# Система сигнализации JA-65 "MAESTRO" **Инструкция по установке**

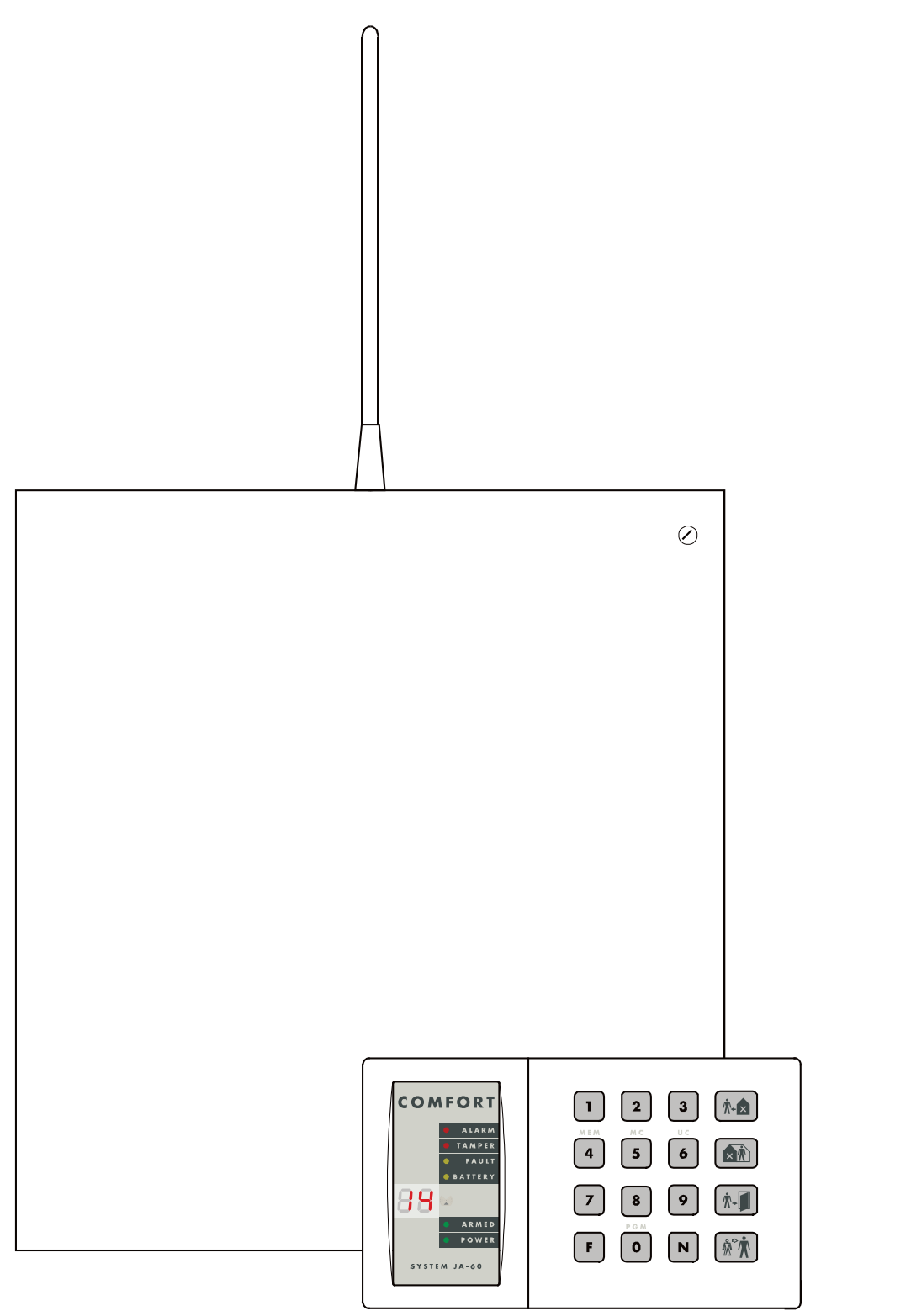

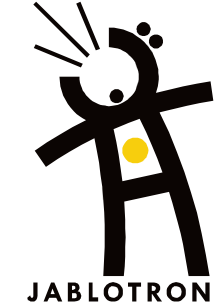

#### Оглавление:

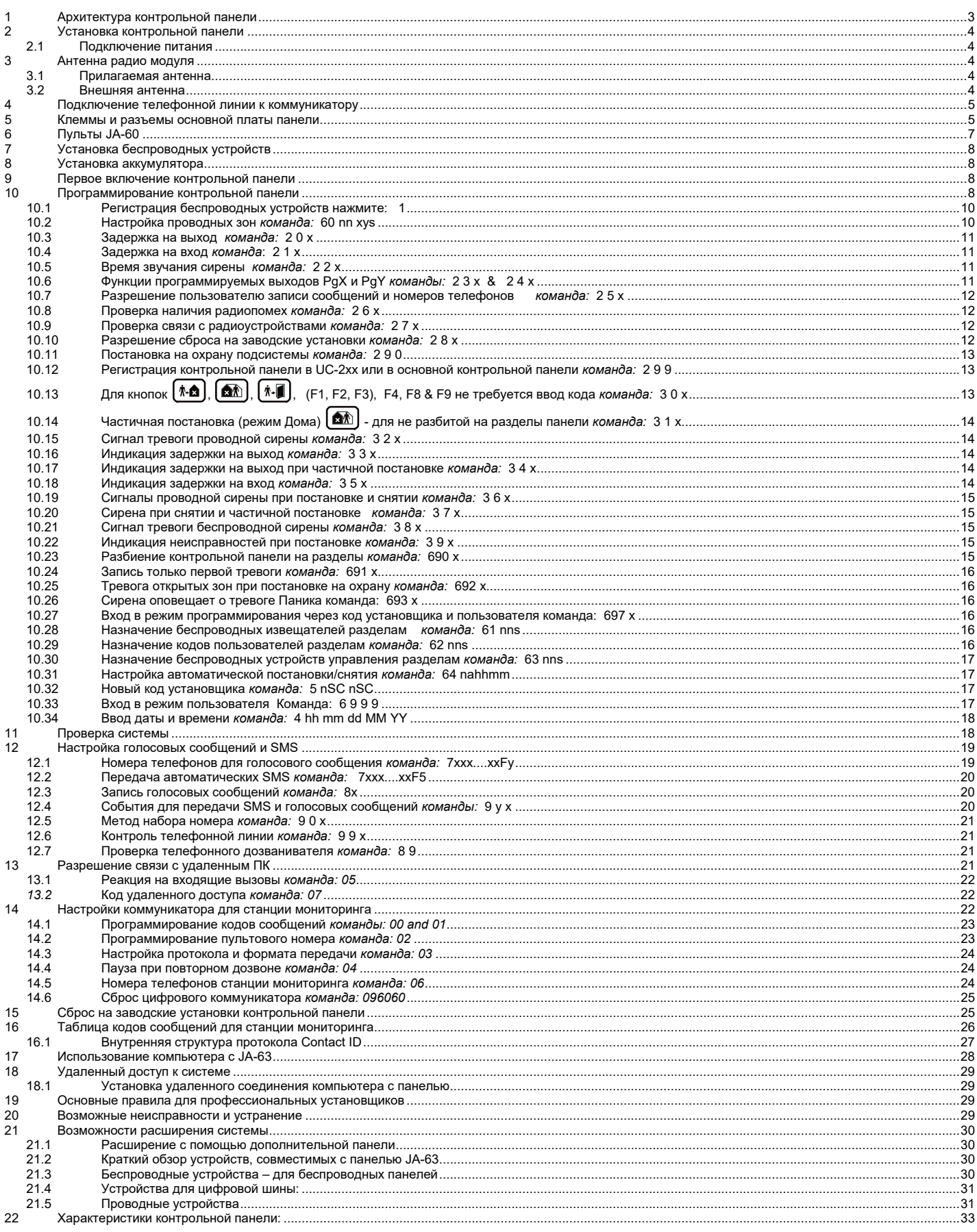

Данная инструкция предназначена для панели JA-65 версия FM61116 (печатная плата панели).<br>Используйте ПО Comlink версия 6.1 или выше. ПО можно загрузить с сайта www.jablotron.cz

Контрольная панель JA-65 «Maestro» должна устанавливаться квалифицированным персоналом. Производитель не несет ответственности за повреждения, вызванные неправильной установкой или эксплуатацией.

### <span id="page-2-0"></span>**1 Архитектура контрольной панели**

JA-65 «Maestro» - это программируемая контрольная панель с блочной архитектурой, что позволяет ее свободное конфигурирование под потребности конечного пользователя . JA-65 может работать как беспроводная, проводная, или комбинированная охранная централь. Устройство оснащено металлическим корпусом, позволяющим размещение аккумулятора резервного питания емкостью 7Ач и встроенным блоком питания. В качестве основного модуля панели используется электронная плата, поддерживающая 16 зон, но без плат входов - это позволяет комплектовать контрольную панель следующими модулями:

**Модуль радиоинтерфейса JA-65R** поддерживает до 16-ти беспроводных извещателей и до 8-ми беспроводных устройств управления (брелков, пультов, беспроводных сирен JA-60A, или приемников серии UC).

**Модуль проводных зон JA-65Н** поддерживает 8 программируемых проводных входов (НЗ, сбалансированных шлейфов, или двойных сбалансированных шлейфов) с программируемой реакцией. В JA-65 «Maestro» может быть установлено 2 таких модуля (всего **16 проводных зон**).

**GSM дозваниватель JA-60GSM** передает SMS, звонит на запрограммированные телефоны и воспроизводит тревожный сигнал, осуществляет связь с двумя станциями мониторинга и позволяет получить доступ к панели с помощью клавиатуры телефона.

**Модуль телефонного дозванивателя JA-65X** может передавать информацию на станцию мониторинга, передавать голосовые сообщения, сообщения на пейджер, а также осуществлять связь с удаленным ПК (через ПО ComLink и модем JA-60U).

**Управление и программирование** возможно с пульта JA-60E (или удаленно, через JA-60U). Контрольная панель с радиомодулем JA-65R может управляться и программироваться с беспроводного пульта JA-60F, а также управляться устройствами RC-11, RC-22 или RC-60. Управление и программирование возможно с ПК через ПО ComLink (локально или удаленно).

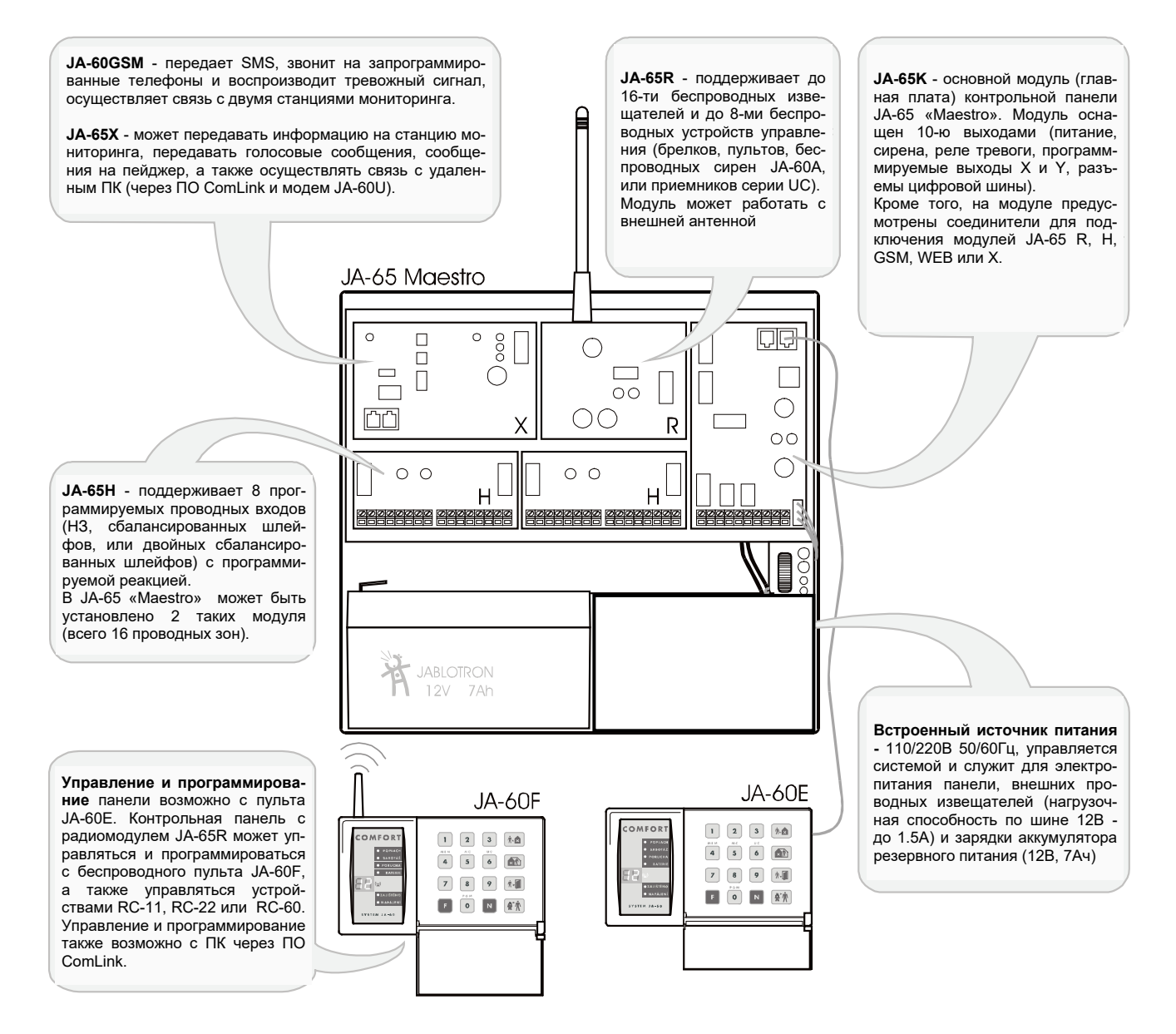

## <span id="page-3-0"></span>**2 Конфигурирование контрольной панели**

Заводской комплект поставки JA-65 «Maestro» содержит металлический корпус, встроенный источник питания и основной модуль (главную плату). Для того, чтобы устройство могло работать как охранная система, оно должно быть доукомплектовано модулями интерфейса (R, H, X/GSM/WEB) следующим образом:

- откройте крышку корпуса панели
- отключите разъем модуля питания К5 от основного модуля
- отвинтите плату основного модуля (винты с левой стороны) и выньте ее из корпуса
- установите нужные модули интерфейса в соответствии с ранее приведенным рисунком
- подключите разъемы модулей интерфейса к соответствующим разъемам на плате основ
	- ного модуля:  $\circ$  JA-60GSM, или JA-65X к разъему К1
	- o JA-65R к разъему К2
	- o JA-65H к разъему К3 (если используются 2 модуля JA-65H, присоедините кабель левого модуля к разъему правого модуля, а кабель правого модуля к разъему К3 на плате основного модуля)

## **3 Установка контрольной панели**

- Контрольная панель устанавливается в доступном, но скрытом месте. Необходимо наличие розетки питания и телефонной линии (если панель будет использоваться с телефонным коммуникатором).
- При выборе места крепления панели, которая будет использоваться с радиомодулем, обеспечьте оптимальные условия его работы (отсутствие экранировки и помех). С радиомодулем допускается использование внешней антенны.
- Перед закреплением корпуса панели на стене, снимите модуль источника питания (крепится 2-мя винтами)
- Введите все кабели в корпус панели (питание, шлейфы, телефон и пр.) до закрепления корпуса.

*Примечание: При установке панели на стену, обратите внимание на свободное перемещение открывающихся частей корпуса в соответствующих петлях.*

#### <span id="page-3-1"></span>**3.1 Подключение питания**

Питание на контрольную панель должно подаваться по двухпроводному кабелю в двойной изоляции. Не допускается подключение каких-либо силовых проводов к металлическому корпусу панели.

- подвод питания должен осуществляться двухпроводным кабелем в двойной изоляции с сечением жил 0.75 – 1.5 мм<sup>2</sup>. Питание должно осуществляться непосредственно от независимого автомата, не более 10А
- проведите кабель питания через отверстие корпуса с пластиковой втулкой и подключите провода к клеммам модуля источника питания
- надежно закрепите кабель зажимом (сначала проверьте надежность крепления проводов в клеммах колодки)
- установите модуль источника питания обратно в корпус панели, но не подавайте сетевого напряжения
- установите монтажную платформу в корпус и присоедините выходной разъем модуля источника питания к разъему К5 на плате основного модуля

*Предупреждение: не открывайте крышку модуля источника питания при поданном сетевом напряжении!*

#### <span id="page-3-2"></span>**4 Антенна радио модуля**

Если используется радио модуль JA-65R, установите его антенну (прилагаемую или дополнительную AN-01). Вблизи антенны не должно быть металлических предметов. Рабочий диапазон радиоустройств примерно 100 метров на открытом пространстве. Однако, строительные материалы могут препятствовать прохождению радиосигнала, также, на дальность связи могут влиять помехи. Поэтому, при установке в помещениях, следует ориентироваться на меньшую дальность радиосвязи.

#### <span id="page-3-3"></span>**4.1 Штатная антенна**

В верхней части корпуса панели имеется отверстие для штатной антенны модуля JA-65R (закрыто пластиковым колпачком). Установите радиомодуль на монтажной платформе и подключите его антенну согласно рисунку. Антенна не должна экранироваться металлическими объектами.

#### <span id="page-3-4"></span>**4.2 Внешняя антенна**

На плате радиомодуля предусмотрен разъем для подключения внешней антенны AN-01. При использовании внешней антенны, не устанавливайте штатную антенну. Антенна AN-01 имеет небольшое пластиковое кольцо на конце, чтобы она не прика-

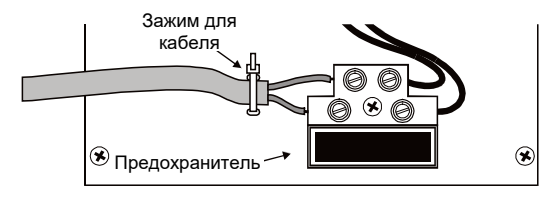

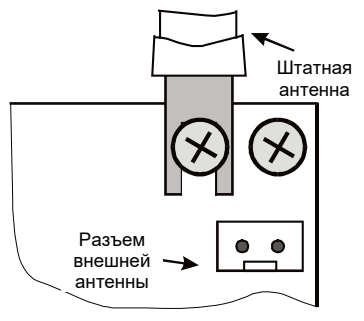

салась к стене. Ее активная часть (от кольца до катушки) должна быть установлена вертикально, а рядом не должно быть металлических объектов. Антенну можно прятать за мебелью и т.п.

### <span id="page-4-0"></span>**5 Подключение телефонной линии к коммуникатору**

Если установлен модуль JA-65X, контрольная панель может связываться со станцией мониторинга, передавать голосовые сообщения, SMS, передавать данные на пейджер и связываться с удаленным ПК. К модулю необходимо подключить стандартную телефонную линию.

- Используйте прилагаемый телефонный кабель для подключения телефонной линии к разъему IN на модуле JA-65X (см. рисунок).
- Подключите телефон, факс или другое телефонной оборудование к разъему OUT, маркированному значком телефона.
- Когда контрольная панель не в режиме тревоги, телефонная линия подключена к телефонным устройствам и они нормально работают.

*Примечание: Коммуникатор должен быть подключен непосредственно к телефонной розетке. Все другие устройства (телефон, факс, модем и пр.) должны быть подключены к выходу модуля коммуникатора.* 

#### <span id="page-4-1"></span>**6 Клеммы и разъемы платы основного модуля панели**

Кроме разъемов интерфейса (К1, К2 и К3), на плате основного модуля расположены следующие разъемы и клеммы:

#### **К5 - разъем подключения источника питания**

**К4, К6 - разъемы цифровой шины для пульта JA-60E и/или кабеля программирования с компьютера (разъемы RJ-44 Jablotron).** Цифровая шина также выведена и на клеммы (см. ниже).

**1,2,3,4 клеммы цифровой шины** предоставляют возможность подключения проводных пультов JA-60E. К панели JA-65 можно подключить до 5-ти пультов JA-60E (в параллель), при этом длина соединительных кабелей может составлять до 500 метров.

В нижней части платы основного модуля расположены следующие клеммы:

- **TMP** пара клемм для подключения сбалансированного шлейфа темперного контакта внешнего проводного устройства (например: проводной сирены OS-300). Если подобные устройства не используются, к этим клеммам должен быть подключен резистор номиналом 2.2кОм. Изменение сопротивления шлейфа в пределах ±30% вызывает выдачу тревоги.
- **PGX** транзисторные выходы (при активизации подключаются к GND, не более 12 В, 100 мА). Функции выходов про-<br>PGY граммируются. Контрольная панель передает сигналы PGX и PGY по радиоканалу на приемники серии UC.
- **PGY** граммируются. Контрольная панель передает сигналы PGX и PGY по радиоканалу на приемники серии UC, что позволяет дистанционно управлять внешними устройствами.
- **C** общий контакт реле тревоги, макс. нагрузочная способность 60В/1А. Реле переключается по любой тревоге.
- **NC** нормально замкнутый (**НЗ**) контакт реле тревоги.
- **NO** нормально разомкнутый (**НР**) контакт реле тревоги.
- **GND** общий провод, минус питания.
- **SIR** выход на внешнюю сирену. В режиме готовности на выходе имеется напряжение +U. В режиме тревоги на выходе потенциал клеммы GND. Подключите внешнюю сирену к клеммам +U и SIR (нагрузка не более 0.7A). Двухпроводные сирены с аккумулятором подключаются к клеммам GND и SIR (во время тревоги подзарядка временно отключается). Сирена может использоваться для сигналов при постановке и снятии и как индикатор в режиме проверки.
- **+U** выход питания на внешние устройства (извещатели и пр.). Максимальная суммарная нагрузка 0,7А (1.2 А не более чем на 15 минут – не более 1 цикла в час). Выход защищен предохранителем и управляется панелью. При перегрузке выхода, контрольная панель выдает сигнал неисправности (ошибка С). При установке дополнительных модулей JA-65H количество этих выходов может быть увеличено, при этом все дополнительные клеммы +U подключаются в параллель с клеммой +U на основном модуле.

### **7 Клеммы модуля проводных зон JA-65H**

Контрольная панель JA-65 «Maestro» поддерживает до 2-х модулей проводных зон JA-65H. При этом, модуль, кабель которого подключен непосредственно к плате основного модуля, обеспечивает проводные зоны с 1-й по 8 ю, а модуль, кабель которого подключен к разъему JA-65H - зоны с 9-й по 16-ю. Модуль JA-65H оснащен следующими клеммами:

**1 – 8 входы проводных зон** – к ним подключаются шлейфы извещателей, см примеры подключения на стр.6. Каждый вход может быть запрограммирован на работу с нормально замкнутым шлейфом, с оконечным

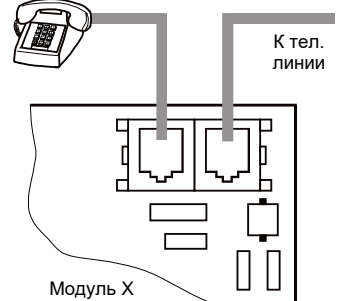

резистором (10кОм) или двойным оконечным резистором (2х10кОм). Для каждого из входов также может программироваться тип зоны.

- **COM** 4 общих провода для шлейфов проводных зон
- **GND** общий провод, минус питания.
- **+U** выход питания на внешние устройства (извещатели и пр.). Максимальная суммарная нагрузка 0,7А.

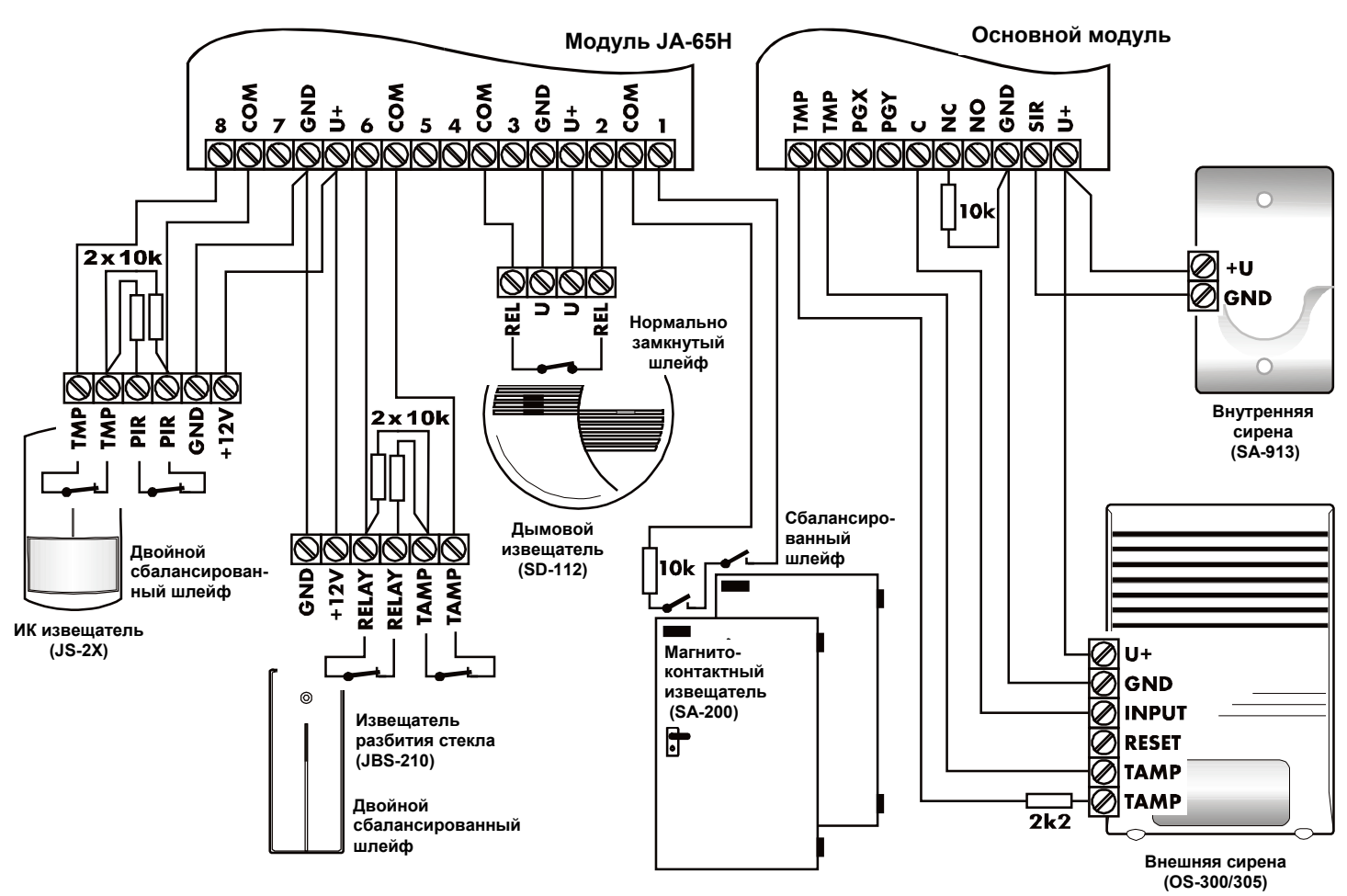

**Примеры подключения проводных устройств к модулям JA-65H панели JA-65 «Maestro»**

## <span id="page-6-0"></span>**8 Пульты JA-60**

Система может программироваться и управляться с пультов JA-60E (не более 5-ти). Пульты подключаются или к разъемам К4 и К5 (при помощи кабеля с разъемами RJ-44 Jablotron), или к клеммам 1234. Кабелем соединяются клеммы с одинаковым номерами. Возможно использовать разъем и клеммы для разных пультов (см. рис.). Пульт JA-60E может подключаться удаленно, через модем JA-60U.

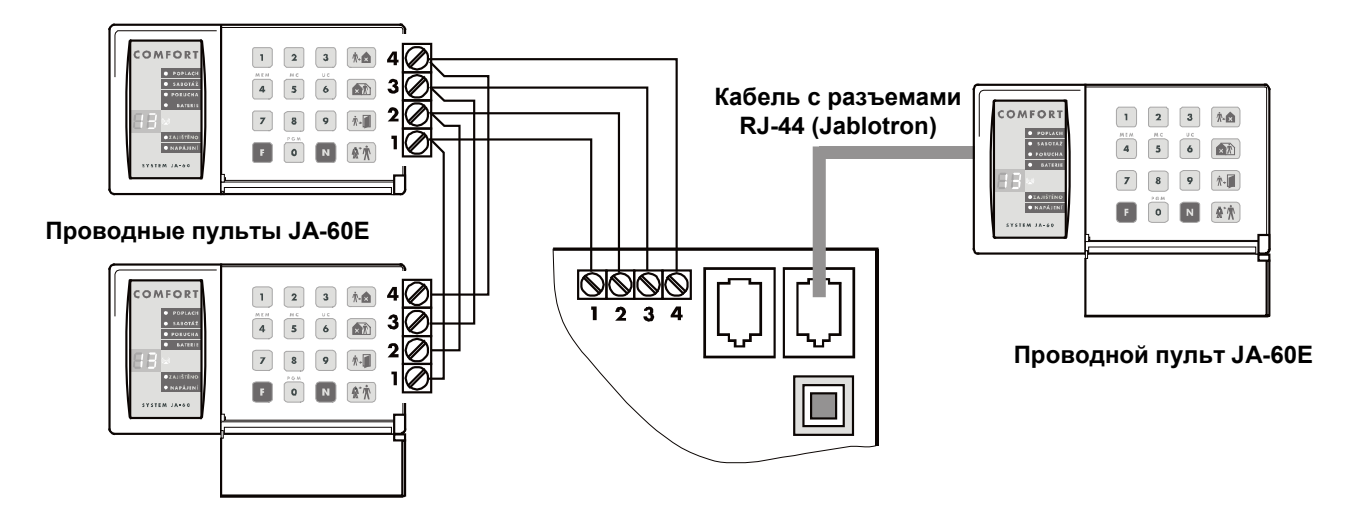

**Если панель оснащена радиомодулем JA-65R**, она может управляться и программироваться с беспроводных пультов JA-60F. При этом, к панели должен быть подключен хотя бы один проводной пульт JA-60E. Управлять системой можно с беспроводных устройств RC-11, RC-22, RC-40 и RC-60, при этом число беспроводных устройств управления может быть до 8-ми.

Также возможно программировать и управлять системой JA-65 с ПК через ПО ComLink. ПК может быть подключен локально или удаленно, через модем JA-60U.

### <span id="page-7-0"></span>**9 Установка беспроводных устройств**

Если контрольная панель имеет радио модуль "R", она может работать со всеми типами беспроводных устройств JA-60 и приемниками UC.

- **Извещатели** панель поддерживает до 16-ти беспроводных извещателей JA-60 (один извещатель в каждой зоне)
- **Пульты и брелки управления** панель поддерживает до 8-ми беспроводных устройств управления (пульты JA-60F, брелки RC-11 и RC-22)
- **Беспроводная сирена JA-60A** одна программируется в позиции A, если требуется больше, они программируются в позиции извещателей.
- **Беспроводные модули выходов (приемники) UC-216 и UC-222** имеют релейные выходы, которые повторяют программируемые выходы панели PgX и PgY. В каждой системе можно использовать неограниченное количество модулей UC.

При установке беспроводных устройств следуйте инструкциям на эти устройства. После установки в выбранном месте не включайте питание и не закрывайте крышку. Методика программирования изложена в 12.1

### <span id="page-7-1"></span>**10 Установка аккумулятора**

В панели имеется место для установки аккумулятора 12В, 7Ач, при этом допускается использование аккумуляторов емкостью от 1.3 до 45Ач (емкость аккумулятора определяет время автономной работы панели).

Аккумулятор емкостью более 7Ач должен устанавливаться в отдельном корпусе, оборудованном темперным переключателем.

Контрольная панель подзаряжает аккумулятор и проверяет его состояние. Если система питается от аккумулятора длительное время и аккумулятор разряжается, контрольная панель сначала выдает сигнал неисправности, затем отключает аккумулятор, чтобы не допустить его глубокого разряда. После подачи сетевого питания, аккумулятор подключается и подзаряжается.

- Установите аккумулятор в контрольную панель
- Подключите провода аккумулятора (красный +, черный )

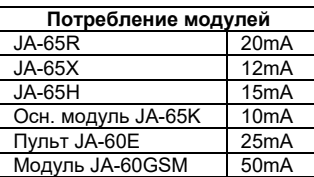

#### *Предупреждение – не закорачивайте клеммы аккумулятора!*

### <span id="page-7-2"></span>**11 Первое включение контрольной панели**

- Проверьте правильность подключения кабелей
- Подайте сетевое напряжение
- На пульте JA-60E появится **"P"**, подтверждая, что панель находится в режиме программирования. Если используется беспроводный пульт JA-60F, его следует запрограммировать первым.

*Примечание: если "P" не индицируется, контрольная панель не в заводской установке, выполните сброс на заводские установки.*

### <span id="page-7-3"></span>**12 Программирование контрольной панели**

Функции системы могут настраиваться. Наиболее удобный способ программирования – с помощью ПК через ПО Comlink. Программирование может осуществляться и с пульта:

- Если контрольная панель не в режиме программирования, войдите в него (**введите F 0 SC** SC = Код установщика, заводская установка SC=**6060**) – Режим программирования индицируется символом **"P"** на дисплее пульта. Вход в этот режим возможен, если панель не на охране. В этом режиме не может быть тревог. В режиме программирования **"P"** можно программировать извещатели и другие беспроводные устройства, параметры системы и можно тестировать работу системы
- Ввод данных всегда можно прервать нажатием кнопки **N.**
- **Для выхода из режима программирования**, нажмите кнопку N ("Р" перестанет отображаться). Если индицируются неисправности при выходе из режима программирования, используйте команду **39x**, для детального просмотра.

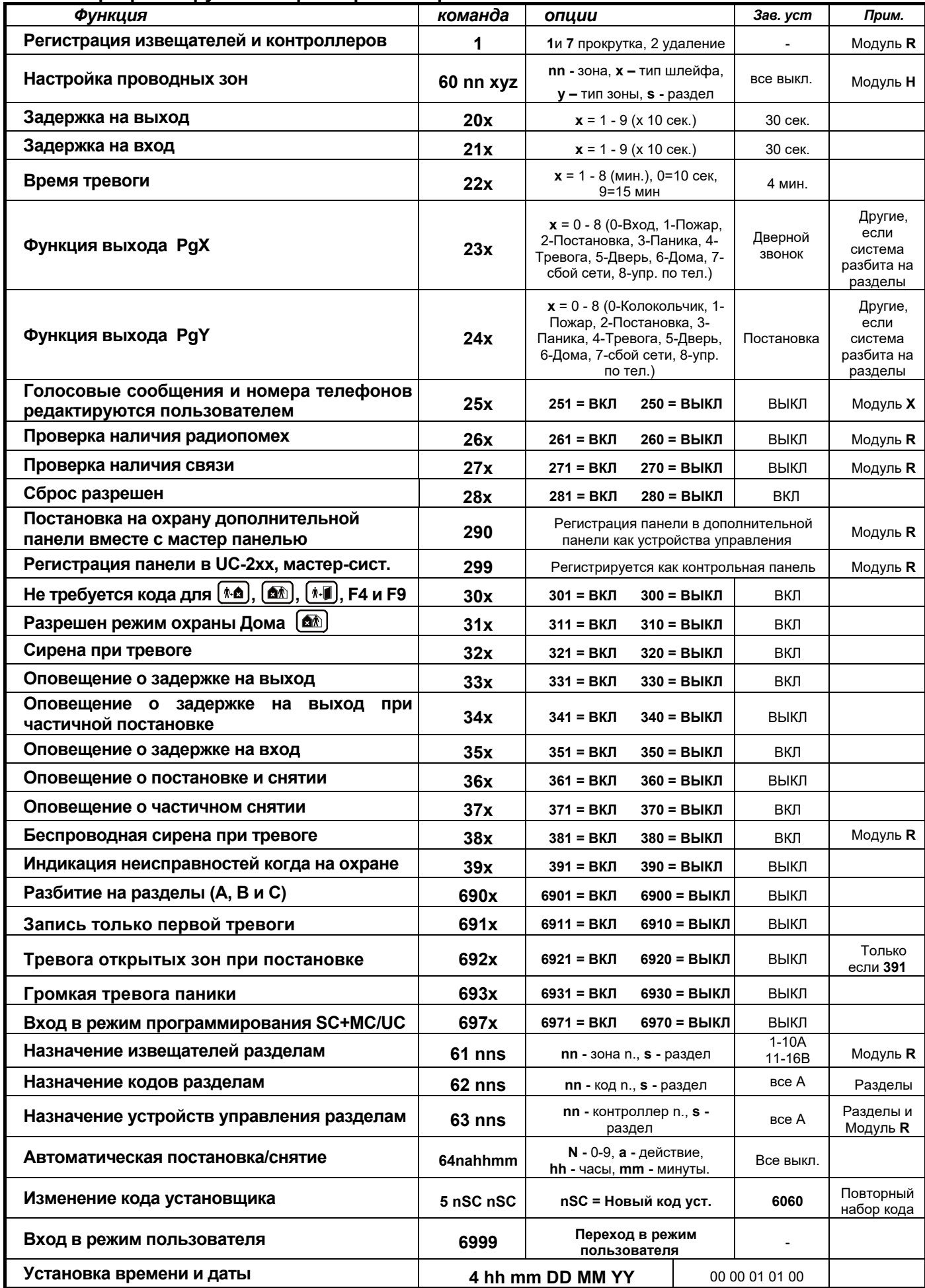

### **Список программируемых параметров контрольной панели**

<span id="page-9-0"></span>В контрольную панель JA-65 с R модулем можно зарегистрировать до 16-ти беспроводных извещателей (1 в каждую зону), до 8 устройств управления (брелков и пультов), беспроводные сирены и дополнительную контрольную панель JA-65 как подсистему:

- **Нажмите кнопку 1** (когда индицируется **"P"**) для входа в режим регистрации. Контрольная панель покажет первую свободную позицию для регистрации извещателя.
	- o **Если используется пульт JA-60E** и вам нужно зарегистрировать беспроводный пульт JA-60F:
		- Замкните контакты RESET на плате контрольной панели (включится режим регистрации)
		- Установите батарейки в пульт JA-60F и подождите регистрации пульта. Пульт покажет, что он зарегистрирован.
		- Разомкните контакты RESET и используйте пульт для регистрации остальных устройств следующим образом:
- **Используйте кнопки 1 - 7 для просмотра** (вверх и вниз) всех беспроводных ячеек 1 16 и c1 c8 (брелки и пульты) – A (беспроводные сирены) – J (подсистема JA-6x). На дисплее отображается номер беспроводной ячейки, индикатор аккумулятора показывает, занята ли эта ячейка. Система не позволит зарегистрировать устройство в несоответствующую ячейку (извещатель нельзя зарегистрировать как брелок и т.д.).
- **Извещатели и пульты регистрируются** после включения их питания (установки батареек). Брелки регистрируются одновременным нажатием обеих кнопок на 3 секунды. Подсистема регистрируется после ввода на ней команды 299 в режиме программирования.
- **Контрольная панель подтверждает регистрацию звуковым сигналом** (нажмите F для включения сигнала проводной сирены). На дисплее на 2 секунды появляется номер ячейки зарегистрированного устройства и потом появляется номер следующей свободной ячейки.
- **Изменение номера ячейки зарегистрированного устройства** просто зарегистрируйте его в новой ячейке. Если вы регистрируете устройство в занятой ячейке, ранее зарегистрированное устройство удаляется. Только одно устройство может быть зарегистрировано в каждой ячейке.
- **Удаление зарегистрированного устройства** выберите нужную ячейку, нажмите и удержите две секунды кнопку 2. Устройство будет удалено (подтверждается длинным сигналом). Если вы нажмете и удержите кнопку 3, все зарегистрированные устройства управления (брелки и пульты), будут удалены. Нажатие и удержание кнопки 4 удаляет все беспроводные устройства (извещатели, брелки, пульты, сирены и подсистемы).
- **Беспроводная сирена JA-60A** регистрируется (в ячейку A) при подаче на нее питания. Если вам нужно зарегистрировать включенную сирену и нельзя выключить ее питание, войдите в режим регистрации и введите 6 цифр серийного номера (напечатан в инструкции на сирену). Контрольная панель запросит сирену для регистрации. Сирена регистрируется только если она не в связи с другой контрольной панелью (защита от регистрации в другой системе).
- **Регистрация нескольких сирен или нескольких подсистем** введите 000000 в режиме регистрации. После этого внешние сирены и подсистемы JA-6x могут регистрироваться в ячейки с 1 по 16
- **Нажатие кнопки 8 в режиме регистрации позволяет определить качество связи с беспроводными устройствами** (индикатор аккумулятора мигает). После приема сигнала от беспроводного устройства уровень сигнала показывается на индикаторе, от 0 до 10 (соответствует 0-100% ПО ComLink). В этом режиме можно подстроить уровень аудио индикации нажатием на кнопку F и выбором уровня кнопками 1 и 7. Выход из режима проверки – кнопкой N.
- **Для выхода из режима регистрации** нажмите кнопку **N**.

*Примечание: если устройство не зарегистрировалось после установки батареек, значит панель определила сигнал как слабый. Устройства регистрируются, если сигнал от них достаточен для уверенной связи. Проверьте батарейки и постарайтесь зарегистрировать устройство еще раз. Если не получается, измените место расположения устройств. Все устройства должны располагаться не ближе 1 метра к контрольной панели.*

#### <span id="page-9-1"></span>**12.2 Настройка проводных зон** *команда:* **60 nn xys**

Если в панель оснащена Н модулем (модулями) поддерживающим проводные зоны с 1-й по 8-ю (с 9-й по 16-ю), их программирование осуществляется вводом команды:

#### **60 nn xys**

где: **nn** = номер зоны: 01 - 16

- **x** = тип шлейфа: 0 = выкл., 1 = нормально замкнутый, 2 = оконечный резистор (10кОм), 3 = двойной оконечный резистор 2 х 10кОм).
- **y** = тип зоны: 0 = Мгновенная, 1 = Задержка, 2 = Пожар, 3 = Паника, 4 = Темпер, 5 = Прохода, 6 = Управление.
- **s** = номер раздела, 1 = A, 2 = B, 3 = C (общий раздел, ставится на охрану при постановке обоих разделов А и В). Если панель не разбита на разделы, устанавливайте s=1; если s=2, эти зоны автоматически будут исключаться при частичной постановке на охрану. Подробнее см. 10.23.

#### Примечания:

• Если вы не используете некоторые входы, выключите их, установив  $x = 0$ 

- Зона прохода (y=5) обеспечивает задержку на вход, если уже сработала зона с задержкой и задержка на вход включилась. Если зона с задержкой не срабатывала, зона с задержкой срабатывает мгновенно.
- Назначение входов разделу С, если панель не разбита на разделы, аналогично назначению разделу В (автоматически исключаются при частичной постановке на охрану).
- Если программируется y=6, каждое срабатывание входа меняет режим охраны (постановка снятие постановка…) всей системы или соответствующего раздела.

*Пример: зона 2 с оконечным резистором (сбалансированный шлейф), мгновенная, назначена разделу А, введите: 60 02 201*

Заводская установка: *проводные зоны отключены*.

#### <span id="page-10-0"></span>**12.3 Задержка на выход** *команда:* **2 0 x**

Для изменения времени задержки на выход введите команду:

**20x** (где **x** – время задержки в секундах x10). Время задержки может быть от 10 до 90 секунд.

*Пример: Для установки задержки на выход 20 секунд, введите 202*

Заводская установка: 30 секунд.

#### <span id="page-10-1"></span>**12.4 Задержка на вход** *команда***: 2 1 x**

Для изменения времени задержки на вход введите команду:

**21x** (где **x** – время задержки в секундах x10 Время задержки может быть от 10 до 90 секунд.

*Пример: Для установки времени задержки на вход 40 секунд, введите 214* 

Заводская установка: 30 секунд.

#### <span id="page-10-2"></span>**12.5 Время звучания сирены** *команда:* **2 2 x**

Время звучания сирены можно установить от 1 до 8 минут или 15 минут, команда:

**22x** (где **x**=время в минутах от 1 до 8, x=9 - 15 минут и x=0 - 10 секунд).

*Пример: для установки времени звучания сирены 15 минут, введите 229.*

Заводская установка: 4 минуты.

#### <span id="page-10-3"></span>**12.6 Функции программируемых выходов PgX и PgY** *команды:* **2 3 x & 2 4 x**

Выходы контрольной панели PgX and PgY могут иметь разные функции, в зависимости от типа **x,** команды:

#### **2 3 x** – тип выхода **PgX**.

#### **2 4 x** – тип выхода **PgY**.

**где x** означает одну из следующих функций (для системы, не разбитой на разделы):

- **0 Вход** включается во время задержки на вход (выход предтревоги)
- **1 Пожар** включается по пожарной тревоге (по извещателю дыма или газа).
- **2 Охрана** включается при постановке на охрану (полная или частичная).
- **3 Паника** включается по тихой тревоге.
- **4 Тревога** включается при тревоге с оповещением сиреной (кроме паники).
- **5 Дверь** включается на 5 с после нажатия  $[\overline{\textbf{A}} \cdot \mathbf{I}]$  (F3) (открывание замка).
- **6 Дома** включается при частичной постановке на охрану (режим Дома).
- **7 Сбой сети** включается при сбое сетевого питания.

**8 Управляемый/F8** – выход может управляться **удаленно по телефону** или с

помощью SMS (если функция поддерживается установленным коммуникатором) или локально **с пульта** вводом команд **F81** (ВКЛ) и **F80** (ВЫКЛ). Если для выполнения требуется ввод кода (см [12.13\)](#page-12-2), то команда F8x должна сопровождаться кодом пользователя.

*Примечание: контрольная панель может передавать сигналы PgX и PgY на приемники UC-216 и UC-222 (см [12.12](#page-12-1)). Функции релейных выходов модулей UC определяются настройками команд 23x и 24x.*

*Пример: PgX включается по тревоге Паника, введите 233, PgY используется для открывания двери, введите 245.*

Заводская установка: PgX=Дверной звонок, PgY=Постановка на охрану.

**<sup>x</sup> 23x (PgX) 24x (PgY)**

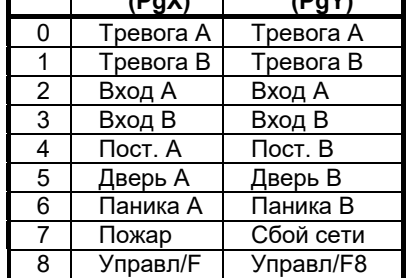

 $\hat{ }$ 

При разбиении на разделы:

#### <span id="page-11-0"></span>**12.7 Разрешение пользователю записи сообщений и номеров телефонов** *команда:* **2 5 x**

Режим пользователя **U**, (вход набором F 0 "Мастер код"), позволяет исключать зоны, проверять систему и менять батарейки. Данная настройка позволяет разрешить пользователю изменять голосовое сообщение и номера телефонов для встроенного дозванивателя. Эта настройка имеет смысл, если установлен модуль телефонного коммуникатора.

команды:

#### **2 5 1** изменения **разрешены пользователю**

#### **2 5 0** изменения **запрещены пользователю**

Заводская установка: изменения запрещены.

#### <span id="page-11-1"></span>**12.8 Проверка наличия радиопомех** *команда:* **2 6 x**

Если эта функция включена, контрольная панель показывает неисправность, если имеются помехи в рабочем диапазоне в течение более 30 секунд. При наличии помех включается тревога, если панель на охране. Не включайте эту функцию, если панель не оборудована радиомодулем JA-65R.

команды:

#### **2 6 1** проверка **включена**

#### **2 6 0** проверка **выключена**

*Примечание: в больших городах и некоторых других местах система может видеть случайные помехи (около ТВ или радио станций, ретрансляторов GSM и пр.). В этих случаях панель все равно будет работать правильно, т.к. все важные данные передаются с повтором, но проверку наличия радиопомех лучше выключить. Уровень и спектр помех можно посмотреть с помощью Comlink (см 17).*

#### Заводская установка: *проверка выключена*.

#### <span id="page-11-2"></span>**12.9 Проверка связи с радиоустройствами** *команда:* **2 7 x**

Контрольная панель регулярно проверяет связь со всеми зарегистрированными радиоустройствами (извещатели, пульты, сирены и пр.). Если связь потеряна с любым устройством, контрольная панель показывает неисправность этого устройства (если панель на охране, она дает тревогу). Не включайте эту функцию, если панель не оборудована радиомодулем JA-65R.

команды:

#### **2 7 1** проверка **включена**

#### **2 7 0** проверка **выключена**

*Примечание: в больших городах и некоторых других местах система может видеть случайные помехи (около ТВ или радио станций, ретрансляторов GSM и пр.). Наличие сильных помех может определяться как потеря связи с радио устройствами. В этих случаях панель все равно будет работать правильно, т.к. все важные данные передаются с повтором, но проверку связи лучше выключить.* 

Заводская установка: *проверка выключена*.

#### <span id="page-11-3"></span>**12.10 Разрешение сброса на заводские установки** *команда:* **2 8 x**

Сброс панели на заводские установки может быть запрещен. Таким образом можно защитить панель от несанкционированного перепрограммирования.

команды:

## **2 8 1** сброс **разрешен**

#### **2 8 0** сброс **запрещен**

*Предупреждение: если Мастер код или Код установщика утеряны и запрещен сброс, программирование контрольной панели невозможно. Сброс контрольной панели в таком случае может осуществить только производитель.* 

Заводская установка: *сброс разрешен*.

<span id="page-12-0"></span>Беспроводная основная контрольная панель принимает сигналы о событиях (тревоги, темпер, неисправности, разряд батареек) от дополнительной контрольной панели JA-6X, если она зарегистрирована, см. 11.1 и 11.12. События отображаются на основной панели в полном объеме, но на индикаторе появляется символ **J**, сообщающий об источнике события (дополнительной контрольной панели – подсистемы).

Основная и дополнительная панели могут ставиться на охрану независимо или дополнительная панель может ставиться на охрану одновременно с основной. Если основная панель должна управлять постановкой на охрану дополнительной панели, установите следующее:

- a. Зарегистрируйте подсистему в позицию **J** основной панели (см 12.1 и [12.12](#page-12-1)),
- b. Переведите основную панель в режим программирования (индикация **Р**),
- c. Войдите в режим регистрации на дополнительной контрольной панели (нажмите 1 в режиме программирования)
- d. введите **290** на основной контрольной панели основная панель зарегистрируется в дополнительной, как контроллер управления (в первую свободную позицию от с1 до c8)
- e. переведите обе панели в режим ожидания и проверьте, что подсистема встает на охрану после постановки на охрану основной панели (в течение 2 секунд). Проверьте снятие с охраны

#### *Примечания::*

- *Основная контрольная панель выдает сигналы управления аналогично брелку RC-40. Панель передает эти сигналы только, если в ней зарегистрирована подсистема, в позиции J.*
- *Команда постановки на охрану выдается, когда основная панель ставится на охрану и в конце времени звучания сирены (если панель на охране). Команда снятия с охраны передается при снятии с охраны основной панели (или при снятии раздела с охраны) и в конце времени звучания сирены, если основная панель снята с охраны.*
- *Подсистема может управляться от своих устройств управления (брелки, пульты). Считайте, что основная контрольная панель является одним из таких брелков.*
- *Управление постановкой подсистемы с помощью основной панели может быть выключено, удалением соответствующей позиции cN в дополнительной панели. Например, если основная панель зарегистрирована как устройство управления в позиции c3, выберите ее в режиме регистрации, нажмите и удержите 2 для удаления основной панели как устройства управления.*

#### <span id="page-12-1"></span>**12.12 Регистрация контрольной панели в UC-2xx или в основной контрольной панели** *команда:* **2 9 9**

Контрольная панель с радиомодулем может передавать сигналы на модули UC–216, UC–222 и UC-260. Она также может работать как подсистема с другой панелью JA-6x.

Войдите в режим регистрации модуля приемника **UC** и введите команду **299** на контрольной панели. Панель должна быть в режиме программирования. Эта команда заставляет панель выдать сигнал для регистрации.

Если вы хотите зарегистрировать подсистему в вашей контрольной панели, войдите в режим регистрации на основной панели (см 12.1.) и введите команду **299** в режиме программирования на дополнительной панели.

Если система разбита на разделы, дополнительная панель регистрируется в общем разделе.

#### <span id="page-12-3"></span><span id="page-12-2"></span>**12.13 Для кнопок , , , (F1, F2, F3), F4, F8 & F9 не требуется ввод кода** *команда:* **3 0 x**

Если эта опция включена, для выполнения функций, приведенных ниже, не требуется ввод кода. Если данная опция выключена, то, после нажатия кнопок, требуется ввод кода пользователя или Мастер кода (см. таблицу).

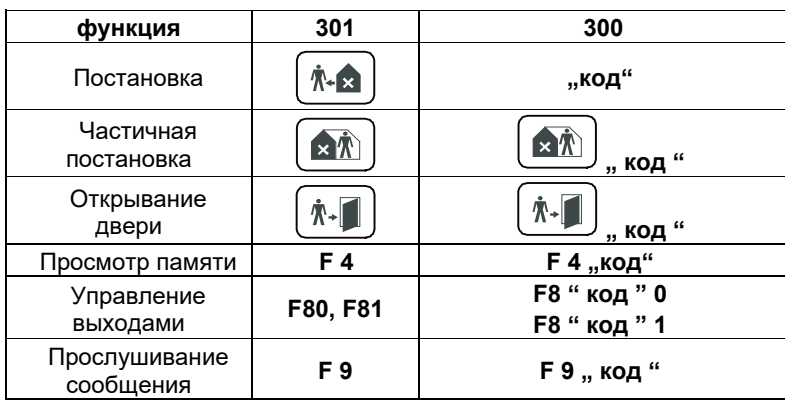

"код" = Мастер код или код пользователя.

#### Заводская установка: *ввод кода не требуется*.

### С (кроме дымовых и газовых извещателей). Частичную постановку можно запретить: Команда:

**3 1 1** частичная постановка **разрешена**

**3 1 0** частичная постановка **запрещена**

Заводская установка: *частичная постановка разрешена*.

### <span id="page-13-1"></span>**12.15 Сигнал тревоги проводной сирены** *команда:* **3 2 x**

Выход на сирену SIR активизируется при любой тревоге (кроме тихой Паники). Сирена может быть выключена. Команда:

При частичной постановке, панель ставит на охрану только раздел А и не реагирует на сработки в разделах В и

**3 2 1** сирена **включена**

**3 2 0** сирена **выключена**

Заводская установка: *сирена включена*.

### <span id="page-13-2"></span>**12.16 Индикация задержки на выход** *команда:* **3 3 x**

Задержка на выход может сопровождаться сигналами зуммера пульта (последние 5 секунд сигналы будут чаще). Индикация может быть выключена.

Команда:

**3 3 1** индикация **включена**

**3 3 0** индикация **выключена**

*Примечание: беспроводная сирена UC-260 также имеет свои настройки (или учитывать эту настройку, или индицировать всегда).* 

Заводская установка: *индикация включена*.

## <span id="page-13-3"></span>**12.17 Индикация задержки на выход при частичной постановке** *команда:* **3 4 x**

*Частичная постановка кнопкой включает задержку на выход для зон с задержкой. Задержка на выход может индицироваться сигналами зуммера пульта (последние 5 секунд сигналы будут чаще).*

Команда:

**3 4 1** индикация **включена**

#### **3 4 0** индикация **выключена**

Заводская установка: *индикация выключена*.

*Примечание: если индикация выключена, подтверждение о частичной постановке или снятии будет тихим, вне зависимости от настроек 36x.*

#### <span id="page-13-4"></span>**12.18 Индикация задержки на вход** *команда:* **3 5 x**

Задержка на вход может индицироваться быстрыми сигналами зуммера пульта. Индикацию можно выключить.

Команда:

#### **3 5 1** индикация **включена**

#### **3 5 0** индикация **выключена**

*Примечание: беспроводная сирена UC-260 тоже имеет такие настройки (или учитывать эту настройку, или индицировать всегда). Эта опция действует и для частичной постановки, если система разбита на разделы.*

Заводская установка: *индикация включена*.

<span id="page-13-5"></span><span id="page-13-0"></span>**12.14 Частичная постановка (режим Дома) - для панели не разбитой на разделы** *команда:* **3 1 x**

<span id="page-14-0"></span>Контрольная панель может оповещать проводной сиреной о постановке (1 сигнал), снятии (2 сигнала), снятии после тревоги (3 сигнала) и об исключении зон или не готовности при постановке (4 сигнала).

Команды:

#### **3 6 1** сигналы **включены**

#### **3 6 0** сигналы **выключены**

Заводская установка: *сигналы выключены*.

*Примечание: установки сигналов действуют, даже если сирена выключена для тревог командой 320. Частичная постановка всегда тихая, если введена команда 340. Сигналы также могут выдаваться беспроводной сиреной JA-60A (имеет свои собственные настройки).*

#### <span id="page-14-1"></span>**12.20 Сирена при снятии и частичной постановке** *команда:* **3 7 x**

Выход на сирену SIR может быть выключен в период между снятием с охраны и частичной постановкой (пока кто-то дома). Если сирена выключена для тревог командой 320, эти настройки не имеют значения.

Команда:

#### **3 7 1** тревоги между снятием и частичной постановкой **включены**

**3 7 0** тревоги между снятием и частичной постановкой **выключены**

Заводская установка: *включено*.

#### <span id="page-14-2"></span>**12.21 Сигнал тревоги беспроводной сирены** *команда:* **3 8 x**

Сигнал тревоги беспроводной сирены может быть выключен. Эти настройки не влияют на другие сигналы сирены. Данные команды действуют только, если панель имеет радио модуль.

Команда:

#### **3 8 1** сигналы тревоги **разрешены**

**3 8 0** сигналы тревоги **запрещены**

Заводская установка: *сигналы тревоги разрешены*.

#### <span id="page-14-3"></span>**12.22 Индикация неисправностей при постановке** *команда:* **3 9 x**

#### Система регулярно проверяет состояние всех компонентов (извещатели, пульты и пр.). Данная команда позволяет включить предупреждение пользователя об имеющихся неисправностях 4-мя короткими сигналами после постановки, если имеется не готовность к постановке на охрану. Причина (например, сработавший извещатель, потеря связи и пр.) будет индицироваться на пульте. Если пользователь игнорирует предупреждение, система встает на охрану после задержки на выход, неисправный компонент исключается на цикл постановки на охрану. После снятия с охраны, система выдаст 3 коротких сигнала.

Если сработавший извещатель восстановится в режиме охраны (например, закрыли дверь), извещатель включается в систему и может выдать тревогу при срабатывании.

Команда:

#### **3 9 1** предупреждение **включено**

#### **3 9 0** предупреждение **выключено**

*Примечание: если предупреждение включено, неисправность индицируется при выходе из режима программирования или пользователя.*

Заводская установка: *предупреждение выключено*.

#### <span id="page-14-4"></span>**12.23 Разбиение контрольной панели на разделы** *команда:* **690 x**

Контрольная панель может быть разбита на 2 независимых раздела А и В, с общим разделом С. В этом случае, панель может работать как две независимых системы. Каждому разделу можно назначить извещатели (проводные и беспроводные), коды и беспроводные устройства управления.

Команды:

**6 9 0 0 нет разделов** (возможно использование частичной постановки, режим ДОМА)

**6 9 0 1 разделы A, B и общий раздел C** (C ставится на охрану, когда ставятся оба А и В)

Заводская установка: *без разделов*.

<span id="page-15-0"></span>Если любая зона дает тревогу более 4 раз последовательно, система исключает его. Однако, возможно установить, чтобы только первое событие по этой зоне записывалось в буфер событий. Эта функция специально разработана для систем с GSM модулем, чтобы уменьшить количество передаваемых SMS. Настройка относится ко всем видам тревог.

Команда: **6 9 1 0 Все события** тревог записываются

**6 9 1 1 Только первая тревога** записывается

Заводская установка: *Все события тревог записываются*.

#### <span id="page-15-1"></span>**12.25 Тревога открытых зон при постановке на охрану** *команда:* **692 x**

Если включена индикация неисправностей при постановке, имеется возможность проверки статуса извещателей по истечении задержки на выход. Если любой из извещателей находится в сработавшем состоянии, мгновенная зона вызовет мгновенную тревогу, зона с задержкой включит задержку на вход.

Команда: **6 9 2 0 проверка выключена**

#### **6 9 2 1 проверка включена**

Заводская установка: *проверка выключена*.

#### <span id="page-15-2"></span>**12.26 Сирена оповещает о тревоге Паника команда: 693 x**

В некоторых случаях требуется громкое оповещение о тревоге Паника.

Команда: **6 9 3 0** сирена при тревоге Паника **выключена**

**6 9 3 1** сирена при тревоге Паника **включена**

Заводская установка: *выключено*.

#### <span id="page-15-3"></span>**12.27 Вход в режим программирования через код установщика и пользователя команда: 697 x**

Если опция включена, вход в режим программирования осуществляется вводом кода установщика и, затем, вводом Мастер кода или кода пользователя.

Команда: **6 9 7 0** Ввод кода пользователя **не требуется**

#### **6 9 7 1** Ввод кода пользователя **требуется**

*Пример: Если требуется код пользователя, то вход в режим программирования (код установщика 6060/ Мастер код 1234) выполняется так: F0 6060 1234*

Заводская установка: *не требуется ввода кода пользователя*.

*Примечани***е:** на вход в режим пользователя это не влияет (F0 Мастер код).

#### <span id="page-15-4"></span>**12.28 Назначение беспроводных извещателей разделам** *команда:* **61 nns**

Если контрольная панель разбита на разделы и оборудована радиомодулем, беспроводные извещатели назначаются разделам следующим образом:

#### **61 nns**

где: **nn** = номер беспроводной зоны 01 - 16

**s** = раздел: 1 = A, 2 = B, 3 = C (общий раздел, ставится на охрану, когда оба раздела А и В на охране). Если контрольная панель не разбита, и s=2, эти зоны исключаются при частичной постановке на охрану (режим Дома).

*Пример: для назначения беспроводной зоны 3 разделу A введите: 61 031*

Заводская установка: *зоны 1 - 10 назначены разделу A, зоны 11 - 16 назначены разделу B*.

#### <span id="page-15-5"></span>**12.29 Назначение кодов пользователей разделам** *команда:* **62 nns**

Если контрольная панель разбита на разделы (см. [12.23\)](#page-14-4), коды пользователя могут быть назначены разделам A или B:

#### **62 nns**

где: **nn** = номер кода пользователя 01 - 14 **s** =раздел: 1 = A, 2 = B

Примечания:

- Если контрольная панель не разбита на разделы, настройки не оказывают влияния.
- Мастер код нельзя назначить разделу. Ввод мастер кода ставит на охрану все разделы (если они не стоят на охране) и снимает с охраны все разделы (если они на охране). Если вы хотите работать с разделами мастер кодом, нажимайте F1 перед его вводом для раздела А и F2 для раздела B.

*Пример: для назначения кода 4 разделу A введите: 62 04 1*

#### <span id="page-16-0"></span>**12.30 Назначение беспроводных устройств управления разделам** *команда:* **63 nns**

Если контрольная панель разбита на разделы и оборудована радио модулем, устройства управления (RC-11, RC-22 и JA-60D) могут быть назначены разделу A или B:

**63 nns**

где: **nn** = номер зарегистрированного устройства управления 01 - 08 (c1 - c8)

**s** = раздел: 1 = A, 2 = B

Примечания:

- Если контрольная панель не разбита на разделы, настройки не оказывают влияния.
- Для пульта JA-60F настройки не имеют значения (его коды пользователя определяются командой 62 nns)

*Пример: для назначения устройства 5 разделу A введите: 63 051*

Заводская установка: *все устройства управления назначены разделу A*.

#### <span id="page-16-1"></span>**12.31 Настройка автоматической постановки/снятия** *команда:* **64 nahhmm**

Контрольная панель может автоматически вставать на охрану и сниматься с охраны в определенное время дня. Для одного дня можно запрограммировать до 10 инструкций:

**64 nahhmm**

где: **n** = порядковый номер команды 0 - 9 **a** = действие (см. таблицу) **hh** = часы (от 00 до 23) **mm** = минуты (от 00 до 59)

Примечания:

- Если запрограммированы автоматические действия, они будут выполняться каждый день в запрограммированное время, согласно часам контрольной панели.
- Автоматические постановка и снятие могут отменяться вручную в любое время (вводом кода или управлением с брелков и пультов).
- Если контрольная панель поставлена на охрану до времени авто постановки, авто постановка не меняет режим охраны.

*Пример: для программирования полной постановки в 21:15 ежедневно, введите: 64 0 1 21 15* 

Заводская установка: *нет инструкций*.

#### <span id="page-16-2"></span>**12.32 Новый код установщика** *команда:* **5 nSC nSC**

Код установщика меняется в режиме программирования. Новый код установщика вводится дважды, во избежание ошибок при вводе.

Для изменения кода:

**5 nSC nSC**

где nSC – новый код установщика (4 цифры)

*Пример: Для изменения кода на 1276 введите: 5 1276 1276*

Заводская установка: код установщика *6060*.

#### <span id="page-16-3"></span>**12.33 Вход в режим пользователя Команда: 6 9 9 9**

Эта команда используется для перехода из режима программирования в режим пользователя, в котором вы можете исключать зоны (см. Инструкцию по эксплуатации). Вы можете выйти из режима пользователя нажатием кнопки N.

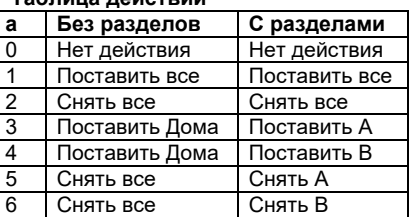

**Таблица действий**

<span id="page-17-0"></span>Контрольная панель имеет встроенные часы. Все события сохраняются в буфере памяти, включая дату и время. Часы устанавливаются после окончания установки всей системы.

#### **4 hh mm dd MM YY**

где **hh = часы** (24 ч формат) **mm = минуты dd = день MM = месяц YY = год**

*Пример: 30 Июня 2004 года время 17:15 введите: 4 17 15 30 06 07*

После включения питания контрольной панели, часы установлены на: 00 00 01 01 00

*Примечание: подробный протокол событий из буфера событий можно посмотреть на ПК через ПО Comlink.*

## <span id="page-17-1"></span>**13 Проверка системы**

Для проверки системы **установщиком**, контрольная панель должна быть в режиме программирования - **"P"**  индицируется на пульте (F0 Код установщика). Проверка может производиться **пользователем** в режиме пользователя (индикация **"U"**). В режим пользователя можно войти с помощью мастер кода. Для входа введите. F0 Мастер код, когда панель не на охране.

В режиме пользователя или установщика не может быть тревог, а любое срабатывание извещателей (проводных и беспроводных) вызывает звуковой сигнал (нажмите F для выбора громкости сигнала проводной сирены) кратким показом номера сработавшей зоны.

- **Некоторые извещатели (JA-60P, JA-60N, JA-60B** и пр.) имеют особый режим проверки, который включается на 5 минут после закрывания крышки извещателя (см. инструкции на извещатели). Если извещатель в режиме проверки, он будет показывать срабатывание индикатором и срабатывание будет индицироваться на пульте. Помните, что, в нормальном режиме JA-60P (после 5 минут проверки) не может дать тревогу в течение 5 минут после предыдущей тревоги (это время можно сократить до 1 минуты – см. инструкцию на извещатель).
- **Срабатывание проводных извещателей** (если панель оснащена модулем H) индицируется на пульте контрольной панели 2 секунды после срабатывания. Если извещатель постоянно в тревоге большее время, тревога не индицируется. Если используются шлейфы с двойным оконечным резистором, контрольная панель разделяет срабатывание извещателя и темпера.
- **Лучший способ проверки** с помощью ПО Comlink. В окне сервисных событий вы увидите всю хронологию записей при проведении проверки, включая настройку зон, качество связи и пр.

## <span id="page-18-0"></span>**14 Настройка голосовых сообщений и SMS**

Контрольная панель может быть оборудована модулем дозванивателя JA-65X, который может автоматически передавать 2 голосовых сообщения и 5 SMS (или на пейджер). Наиболее удобно программирование с ПК, через Comlink. Программирование можно осуществить и с пульта:

- Войдите в режим программирования (*F 0* **Код установщика**, заводская установка = 6060), индикация **"P"**
- Любая незавершенная команда может быть прервана нажатием кнопки N.
- **Для выхода из режима программирования, нажмите кнопку N** (**"P"** выключится). Если, во время выхода из режима программирования, панель покажет неисправность, проверьте наличие неисправностей.
- Номера телефонов и сообщения могут программироваться пользователем, если разрешено.

**Список параметров голосовых сообщений и SMS**

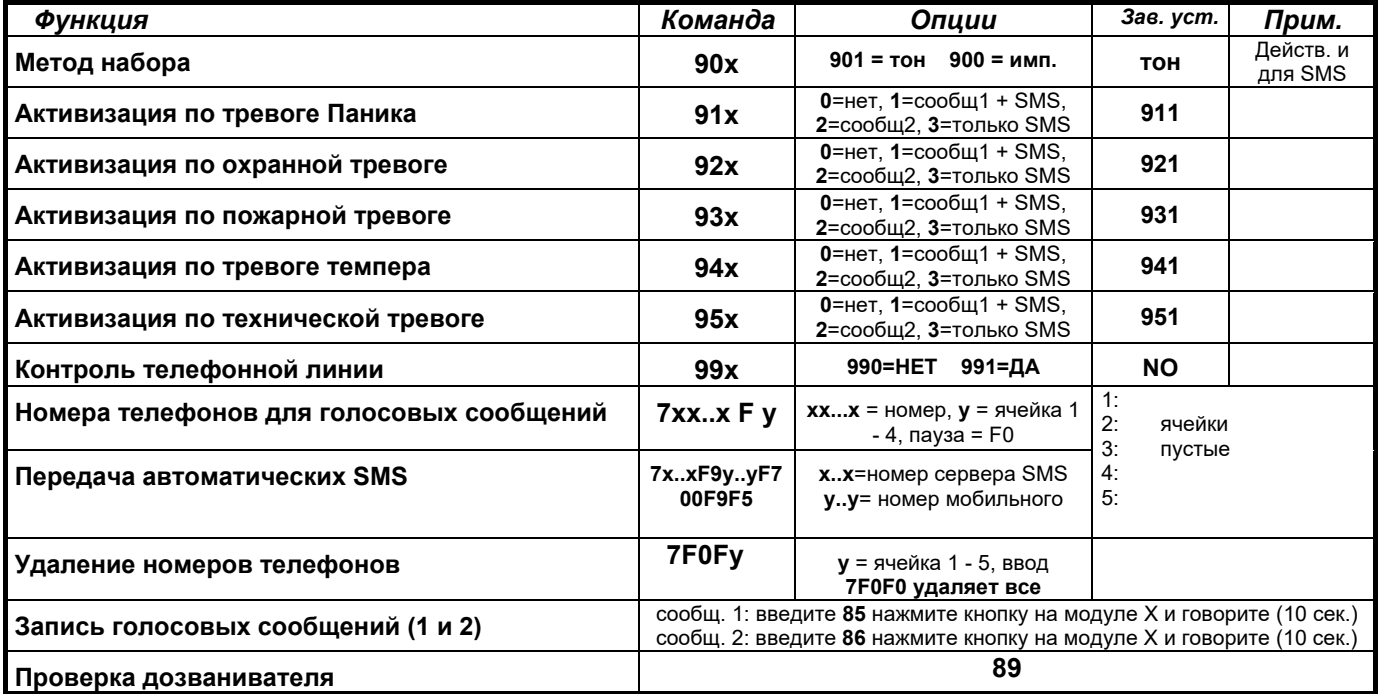

#### <span id="page-18-1"></span>**14.1 Номера телефонов для голосового сообщения** *команда:* **7xxx....xxFy**

#### **Номера телефонов для голосовых сообщений программируются:**

**7 xx... xx F y**

где **xx...xx** = номер телефона

**y** = номер ячейки памяти 1 - 4

Номер телефона не более 16 цифр. **Пауза** вводится нажатием **F0** 

*Пример: для сохранения номера телефона 0, пауза, 123456 в ячейку памяти 2, введите: 7 0 F0 12345 F2 Примечание: ввод паузы (F0) после последней цифры номера мобильного телефона приводит к однократному дозвону и дозваниватель не будет проверять сигналы линии (некоторые мобильные телефоны не выдают стандартных сигналов телефонной линии).* 

#### **Для удаления номера телефона** введите:

**7 F0 F***y*

где *y* – номер ячейки памяти 1 - 4

ввод **7 F0 F0** удаляет все номера телефонов, включая SMS.

**При активизации дозваниватель** отключит все остальные устройства от телефонной линии. Затем будет набирать один за другим все запрограммированные номера и воспроизводить записанное сообщение, соответствующее событию. Если попытка связи с номером телефона успешна, на этот номер больше вызовов не будет. Если номер занят, дозваниватель пытается дозвониться до него трижды. Незапрограммированные номера пропускаются. Если нет запрограммированных номеров, дозваниватель не включается. Если задана связь со станцией мониторинга, данные сначала передаются на нее.

Заводская установка: нет запрограммированных номеров телефонов.

<span id="page-19-0"></span>Если в вашей стране обеспечивается сервис Jablotron's SMS (уточните у дистрибьютора), следующие настройки контрольной панели позволят передавать SMS автоматически, на желаемый номер телефона:

#### **7 xx…x F9 yy....y F7 00F9 F7zz..z F5**

где:

**xx…x** = номер телефона SMS сервера (уточните наличие у дистрибьютора) **F9** = разделитель (распознавание реакции сервера)

**yy…y** = номер мобильного телефона (куда передается SMS)

**F7** = разделитель кодов сообщений

**00F9** = автоматически сгенерированный код сообщения – контрольная панель вставит цифровой код сообщения о событии (см. настройки 14.4)

- **F7** = разделитель пультового номера
- **zz..z** = опциональный пультовой номер, передается как часть SMS (в конце), определяет панель, передающую сообщение. Если пультовой номер не требуется, не вводите его
- **F5** = команда сохранения в ячейке 5 (в ячейке 5 запоминается не более 32 символов, разделители F9 и F7 занимают по 1 символу).

*Как работает SMS сервер: при активизации, контрольная панель звонит на SMS сервер. После установления соединения, панель передает номер мобильного телефона для пересылки SMS. Далее панель передает код сообщения о событии и пультовой номер (если запрограммирован). После этого SMS сервер передает на указанный номер телефона SMS по сети GSM.*

#### *Пример: Если номер SMS сервера 483559876, SMS передается на 606123456 пультовой номер 41, введите: 7 483559876 F9 606123456 F7 00F9 F7 41 F5*

#### **Запрет передачи автоматических SMS**:

#### **7 F0 F5**

*Примечание: ячейка памяти 5 может использоваться для передачи сообщений на пейджер . Для передачи на пейджер введите 7 xx..x F9 zzz....z F5 где xx..x – номер провайдера, zz…z номер пейджера и код сообщения (обратитесь к провайдеру). Пауза в наборе – по нажатию кнопки F0,* <sup>∗</sup> *- по кнопке F7 и* # *- по кнопке F8. Передача на пейджер удаляется 7 F0 F5.* 

Заводская установка: передача SMS (передача на пейджер) не запрограммирована.

#### <span id="page-19-1"></span>**14.3 Запись голосовых сообщений** *команда:* **8x**

Вы можете записать два независимых сообщения (10 сек. каждое). В зависимости от настроек, сообщение может быть передано в различных ситуациях:

- a) **наберите 85** на клавиатуре пульта,
- b) **нажмите и удерживайте кнопку** на модуле X,
- c) **говорите** в микрофон модуля (не более 10 сек),
- d) **отпустите кнопку**, сообщение воспроизведется.

Таким способом записывается сообщение 1. **Для записи сообщения 2 наберите 86** в шаге a).

Если вам нужно передавать только одно сообщение, но длиннее (20 сек), записывайте сообщение после набора команды 84 в шаге а). Тревоги, вызывающие передачу сообщений, программируются (см.соответствующий раздел).

#### *Примечания:*

- *Произносите сообщения коротко и ясно. Дозваниватель воспроизводит сообщение по каждому номеру 40 секунд.*
- *Голосовые сообщения записываются в энергонезависимую память и их можно изменить, записав заново.*
- *Существующее сообщение можно воспроизвести нажатием кнопки на модуле Х или вводом команды F9 в режиме ожидания.*

#### <span id="page-19-2"></span>**14.4 События для передачи SMS и голосовых сообщений** *команды:* **9 y x**

Команды 91x - 95x позволяют определить события для передачи сообщений и передаваемые сообщения

где

*Примечания*

- *Текст тревожного SMS генерируется SMS сервером (компьютер провайдера) – основывается на коде сообщения, передаваемом системой сигнализации (уточните детали у провайдера).*
- *Если записано одно длинное сообщение с помощью команды 84, как описано в 12.3, сообщение передается при x=1 или x=2.*
- *Голосовое сообщение передается поочередно по всем запрограммированным согласно 12.1 номерам телефонов.*
- *SMS передается на записанный согласно 12.2 номер телефона.*
- *Пример: если дозваниватель должен переслать SMS и голосовое сообщение 1 при охранной тревоге или панике, голосовое сообщение 2 в случае пожарной тревоги и SMS в случае неисправности, введите: 911 921 932 943*

Заводская установка: все тревоги вызывают передачу голосового сообщения 1 и SMS (911, 921, 931, 941, 951).

#### <span id="page-20-0"></span>**14.5 Метод набора номера** *команда:* **9 0 x**

Команда:

### **9 0 1 тональный** набор

**9 0 0 импульсный** набор (эта функция заблокирована для некоторых стран)

*Примечание: функция метода набора номера может использоваться для передачи на станцию мониторинга.* 

Заводская установка: тональный набор.

#### <span id="page-20-1"></span>**14.6 Контроль телефонной линии** *команда:* **9 9 x**

Если эта функция включена, дозваниватель регулярно проверяет телефонную линию. Если напряжение линии отсутствует более 15 минут, пульт покажет неисправность телефонной линии (неисправность L). Неисправность телефонной линии или соединения Интернет более 15 минут может вызвать неисправность.

Команда:

#### **9 9 1** проверка **включена**

#### **9 9 0** проверка **выключена**

*Примечание: эта функция используется для передачи данных на станцию мониторинга и для удаленного доступа с ПК.* 

Заводская установка: проверка выключена.

#### <span id="page-20-2"></span>**14.7 Проверка телефонного дозванивателя** *команда:* **8 9**

После ввода команды **89** дозваниватель набирает все запрограммированные номера и передает сообщение 2. Также, он передает SMS (если запрограммировано). В течение проверки сигналы телефонной линии слышны через динамик контрольной панели (если дозвон вызван тревогой, сигналы не слышны). Если вы хотите проверить сообщение 1 введите команду 88.

Режим проверки выключается нажатием кнопки N.

## <span id="page-20-3"></span>**15 Разрешение связи с удаленным ПК**

Если пользователь или установщик желает связаться с системой с его компьютера или удаленного пульта JA-60E через модем JA-60U, необходимо запрограммировать следующее. Наиболее удобный способ программирования – через ПО Comlink. Программирование можно осуществить и

вручную с пульта:

- **Войдите в режим программирования** когда система снята с охраны (*F 0* **Код установщика**, заводская установка 6060), на индикаторе появится **"P"**
- Ввод любой незавершенной команды может быть отменен нажатием кнопки N.
- **Для выхода из режима программирования**, нажмите кнопку N (индикация **"P"** выключится).

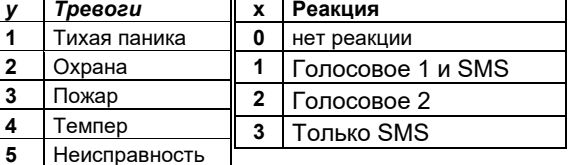

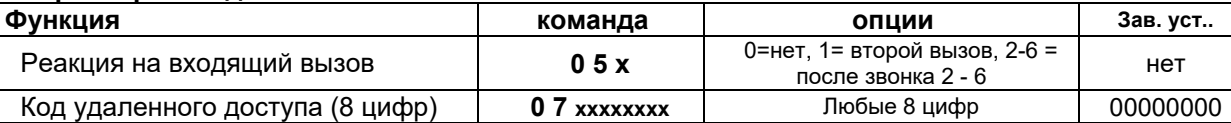

#### <span id="page-21-0"></span>**15.1 Реакция на входящие вызовы** *команда: 05*

Эта команда устанавливает, как коммуникатор будет реагировать на входящие вызовы по телефонной линии. Данные настройки важны для удаленного доступа.

#### **0 5 x**

**x** может быть: **0** – не отвечать

 **1** – ответ на второй вызов = после 1 или 2 звонка должна быть пауза 10 - 45 секунд. Дозваниватель ответит на первый звонок следующего, второго вызова. Эта установка полезна при наличии автоответчика или факса, подключенного к той же линии. Функция второго вызова поддерживается ПО Comlink и пультом JA-60E. **2** - **6** – ответ на звонки со 2-го по 6-й.

*Примечание: Соединение удаленного доступа может быть разрешено пользователем системы (вне зависимости от данных настроек), вводом команды 89 в режиме пользователя, при наличии вызова. Если вы используете другой телефон на этой линии, он должен быть переключен в режим тонального набора.*

Заводская установка: 0 = не отвечать на вызовы.

#### <span id="page-21-1"></span>*15.2* **Код удаленного доступа** *команда: 07*

Для удаленного доступа к панели необходимо авторизоваться с помощью кода из 8 цифр. Этот код сравнивается с кодом, запрограммированным в панели. Если коды не совпадают, связь прерывается немедленно. Тревога подбора кода возникает на панели после 5 попыток дозвона с неправильным кодом. Программирование кода удаленного доступа для контрольной панели:

#### **0 7 xxxxxxxx**

**x x . . . . . x** - любые 8 цифр кода удаленного доступа

Заводская установка: 00000000.

### <span id="page-21-2"></span>**16 Настройки коммуникатора для станции мониторинга**

Эта часть инструкции предназначена только для передачи данных на станцию мониторинга. Мы рекомендуем использовать для программирования ПО Comlink. Программирование можно осуществить и вручную, с пульта:

- Войдите в режим программирования (*F 0* Код установщика, заводская установка 6060), индикация **"P"**.
- Для выхода из режима программирования нажмите кнопку N (индикация **"P"** выключится).

#### **Параметры коммуникатора для станции мониторинга**

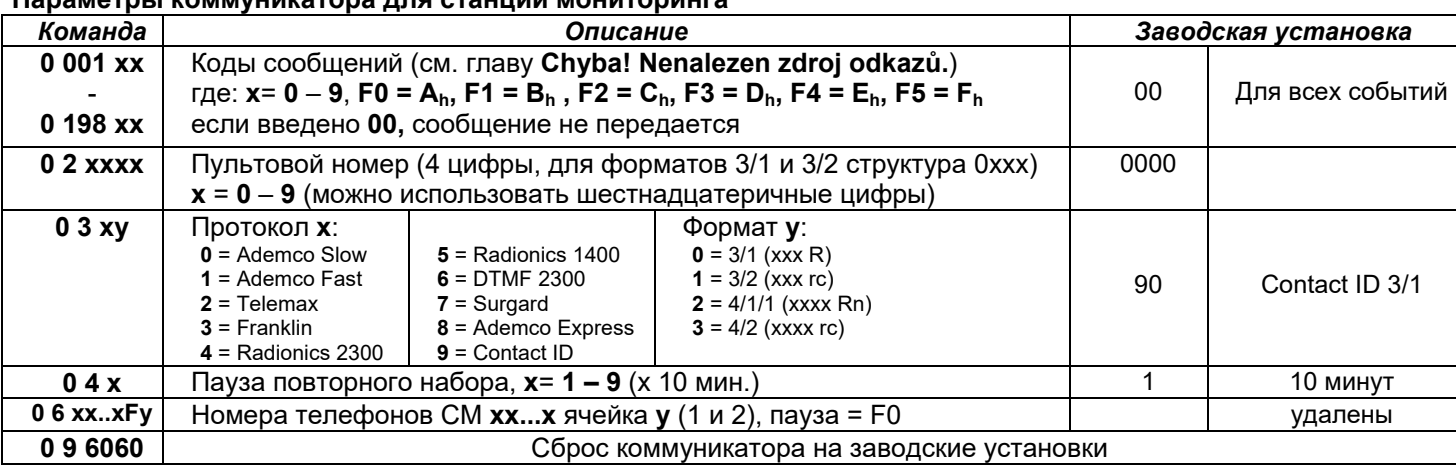

**Метод набора** ( тон / импульс) и **проверка линии** являются общими настройками для голосового и SMS дозванивателя - см 14.5 и 14.6.

## *Примечания:*

*Некоторые протоколы не стандартизованы и некоторые производители станций мониторинга*   $$ *протоколов. Jablotron не может гарантировать совместимость со всеми моделями станций мониторинга.*

*Если связь со станцией мониторинга не устанавливается, события накапливаются в памяти и передаются при первой успешной попытке связи. Все события передаются в том порядке, в котором они происходили.*

*Если связь установлена, сеанс связи не может быть прерван, его можно прервать только входом в режим программирования* 

*или пользователя. Например, если пользователь вызвал ложную тревогу и отменил ее, оба этих события будут переданы на станцию мониторинга.*

*События, происходящие в режимах программирования и пользователя, передаются на станцию мониторинга после выхода из этих режимов. (Они* *накапливаются в памяти и передаются с кодом сообщения об изменении режима)*

*При активизации коммуникатора, передача на станцию мониторинга имеет наивысший приоритет (голосовое и SMS сообщение передается позднее). Пользователь или установщик могут прервать передачу данных входом в режим*  *программирования или пользователя. Сброс на заводские установки не влияет на настройки коммуникатора (сообщение передается на станцию мониторинга как событие).* 

*Сброс коммуникатора (команда 0 9 6060), изменение номеров телефонов, пультового номера или формата, удаляет* *все коды сообщений из памяти*  $KOMMYHUKamopa.$ *остаются в памяти контрольной панели. Jablotron рекомендует использовать*

*станцию мониторинга MS-300 с ПО ComGuard.* 

#### <span id="page-22-0"></span>**16.1 Программирование кодов сообщений** *команды: 00 and 01*

Эти команды могут использоваться для программирования кодов сообщений для всех возможных событий в системе. В зависимости от используемого протокола и формата, требуется ввод различного количества данных Полная таблица кодов сообщений приведена в главе 16. Команда программирования кодов сообщений:

#### **0 x x x r c**

**xxx** = номер события (от 001 до 198)

**rc** = код сообщения (две цифры). Для форматов 3/1 и 4/1/1 используется только первая цифра кода сообщения (R). Коды сообщений вводятся в шестнадцатеричном формате, цифры с 9 вводятся с кнопкой F: *Ah = F0 Bh = F1 Ch = F2 Dh = F3 Eh = F4 Fh = F5*

Если введен код сообщения 00, сообщение на станцию мониторинга не передается.

#### *Примечания:*

- *Аббревиатура "Rc" в таблице программирования кодов сообщений означает принадлежность к основной группе событий. Для форматов 3/1 или 4/1/1 передается только первая цифра этой группы. Другие форматы используют обе цифры кодов сообщений "Rc" и "rc".*
- *Протокол Contact ID (CID) является автоматическим. Если вы вводите любой код сообщения отличный от 00 для основного события (Rc), все события данного типа будут передаваться автоматически, включая все детали, касающиеся источника события. Внутренняя структура протокола CID показана в [18.1.](#page-26-0) Этот протокол обеспечивает максимальную информативность и рекомендован Jablotron.*
- *Протокол Surgard имеет структуру 4/2 плюс одну или более цифр, генерируемых автоматически (см. [16.3](#page-23-0))*
- *Если контрольная панель разбита на разделы и на охране только один раздел, передается код сообщения о частичной постановке. Если система стоит на охране полностью и снимается с охраны один из разделов, передается код сообщения о снятии и код сообщения о частичной постановке.*
- *Импульсные форматы не могут передавать 0 и цифры более 15. Поэтому, сообщения о событиях в зоне 16 или в подсистеме передаются на станцию мониторинга, как события в зоне 10. Данная проблема не относится к формату CID.*
- *Если система поставлена на охрану с исключенными зонами, на станцию мониторинга передается код сообщения о частичной постановке (сообщение сохраняется и в буферной памяти).*

Заводская установка: 00 для всех событий.

#### <span id="page-22-1"></span>**16.2 Программирование пультового номера** *команда: 02*

Эта команда используется для программирования пультового номера, чтобы станция мониторинга могла идентифицировать объект.

#### **02 x x x x**

**xxxx** – пультовой номер ( x – любая цифра от 0 до 9 или шестнадцатеричная).

При использовании трех цифр для пультового номера (форматы 3/1 и 3/2) в первую позицию вводите 0. Коммуникатор не передает нули в импульсных форматах. (пример - 0123)

*Примечание: Изменение пультового номера удаляет события из внутренней памяти коммуникатора, которые не переданы и передает код сообщения о сбросе (051) на станцию мониторинга. Если используются импульсные форматы, ноль передается как* **Ah**

Заводская установка: 0000.

## <span id="page-23-0"></span>Эта команда используется для выбора протокола и формата передачи данных.

**03 x y**

**x** Название

**0** Ademco Slow *(Silent Knight)*

**x** - протокол (0 – 9, см. таблицу ниже)

**Протокол**<br> **Hand-** | Ланные

**1** Ademco Fast 1400Hz 1900Hz 1400Hz 14bps След.

**2** Telemax | 2100Hz | 1650Hz | 2100Hz | 10bps | След.

**3** Franklin | 2300Hz | 1800Hz | 2300Hz | 20bps | След.

**4** Radionics 2300 2300Hz 1800Hz 2300Hz 40bps След.

**5** Radionics 1400 | 1400Hz | 1900Hz | 1400Hz | 40bps | След.

shake<br>1400Hz

**y** - формат (0 - 3 см. таблицу справа)

Данные Kiss off Скорость **формат**

1900Hz 1400Hz 10bps След.

табл.

табл.

табл.

табл.

табл.

табл.

табл.<br>4/3

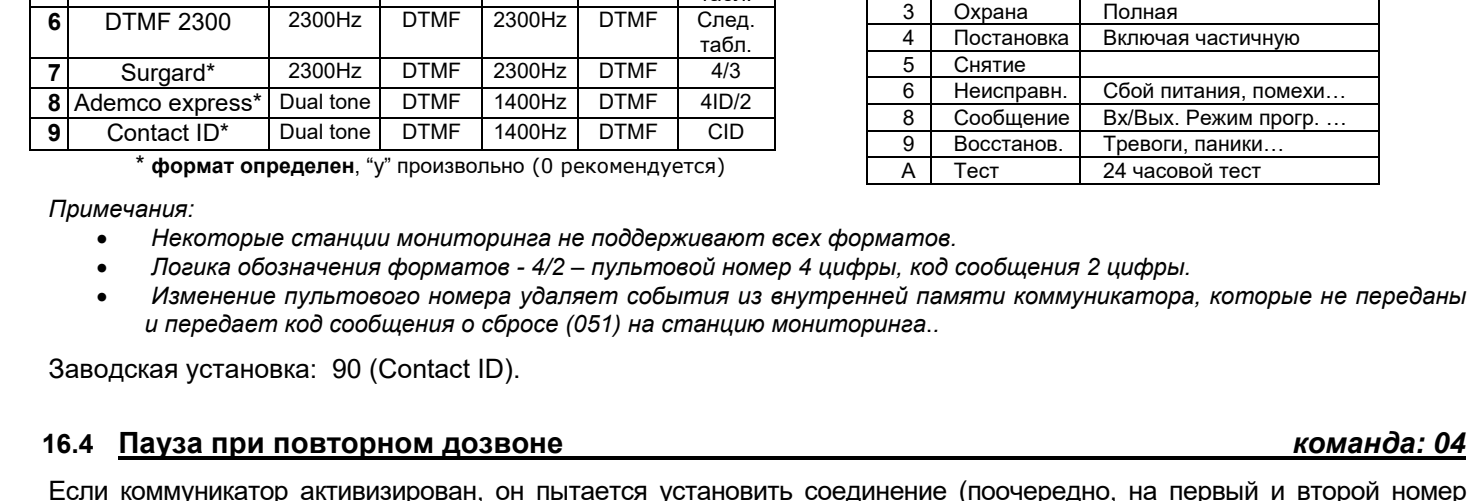

<span id="page-23-1"></span>установить соединение (поочередно, на первый и второй номер телефона). Если невозможно установить соединение в течение 8 попыток, включается пауза. После истечения времени паузы, коммуникатор пытается дозвониться снова. Если в течение паузы происходит новое событие, коммуникатор пытается дозвониться сразу по этому событию. Установка времени паузы:

#### **0 4 x**

**x –** время паузы в 10 минутных интервалах (от 1 до 9, пример 3 = 30 минут) Заводская установка: 1 = 10 мин.

#### <span id="page-23-2"></span>**16.5 Номера телефонов станции мониторинга** *команда: 06*

Номера телефонов станции мониторинга программируются следующей командой:

**0 6 x x .... x F y**

**xx...x** – номер телефона станции мониторинга (до 16 цифр)

**y** = 1 для первого, основного номера телефона

2 для второго, резервного номера телефона

**Пауза** (3 сек.) может быть вставлена в номер телефона набором **F0**. Также возможно вставить символы ∗ набором **F7** или **#** набором **F8** если это требуется при тональном наборе номера.

*Пример: Основной номер телефона станции мониторинга 02 123456 вводится 06 02 F0 123456 F1.*

#### **Удаление номеров**

**y** = 1 для удаления первого номера телефона

2 для удаления второго номера телефона

*Примечание: Изменение номера телефона удаляет непереданные события из памяти коммуникатора и вызывает передачу кода перезапуска (051) на станцию мониторинга.*

Заводская установка: оба номера отсутствуют.

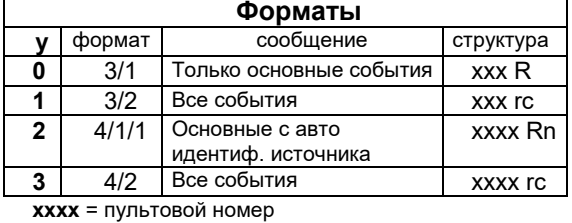

**R** = код основного события (только первая цифра) **rc** = детализация события (две цифры)

**n** = источник (генерация автоматически)

**Surgard** структура протокола: **xxxx E rc,** где E групповой идентификатор (генерируется . .<br>автоматически)

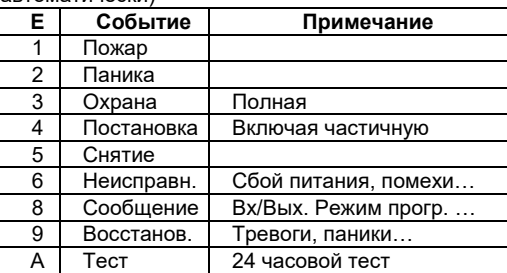

## **16.4 Пауза при повторном дозвоне** *команда: 04*

#### <span id="page-24-0"></span>**16.6 Сброс цифрового коммуникатора** *команда: 096060*

При вводе этой команды удаляются все настройки цифрового коммуникатора. Удаляются номера телефонов, пультовой номер и пр. Данный сброс не влияет на настройки голосового дозванивателя.

#### **0 9 6060**

*Примечание: Настройки коммуникатора хранятся в энергонезависимой памяти и сохраняются при отключении питания.*

### <span id="page-24-1"></span>**17 Сброс контрольной панели на заводские установки**

Если вы забыли коды контрольной панели или у вас имеется уже запрограммированная панель, вы можете сбросить ее настройки на заводские установки:

- Отключите сетевое питание и аккумулятор контрольной панели и подождите 10 секунд,
- Замкните контакты RESET N K11 на плате основного модуля контрольной панели,
- Темперный контакт (TAMPER) контрольной панели должен быть разомкнут,
- Подключите аккумулятор и сетевое питание,
- В течение 1 минуты разомкните контакты RESET,
- Сброс подтверждается индикацией "P" (панель в режиме программирования).

*Примечание:* Эта процедура сбрасывает настройки на заводские установки (см. главу 11). Мастер код будет 1234, код установщика будет 6060, все коды пользователя, беспроводные извещатели и устройства управления удаляются из памяти. Номера телефонов для голосовых сообщений и пейджера удаляются из коммуникатора. Сброс не очищает память событий и информация о сбросе записывается в память событий. Контакты RESET используются для регистрации беспроводных пультов JA-60F (см. 12.1).

*Предупреждение:* если Мастер код забыт и запрещен сброс (команда 280), сброс контрольной панели может выполнить только производитель.

## <span id="page-25-0"></span>**Таблица кодов сообщений для станции мониторинга**

Код сообщения из двух цифр **rc** (00 - FFh) задается для каждого события. Если введено 00, код не передается.

Группа основных сообщений обозначена **Rc.** При использовании форматов 3/1 или 4/1/1, только 16 из этих сообщений передаются на станцию мониторинга. Программируется только **R**. Вторая цифра не учитывается. Ноль нельзя использовать для импульсных протоколов. Для Contact ID программируйте код 11 для основных сообщений (**Rc**), которые должны передаваться и система добавит все остальное автоматически, включая детали источника события. (см. [18.1](#page-26-0)).

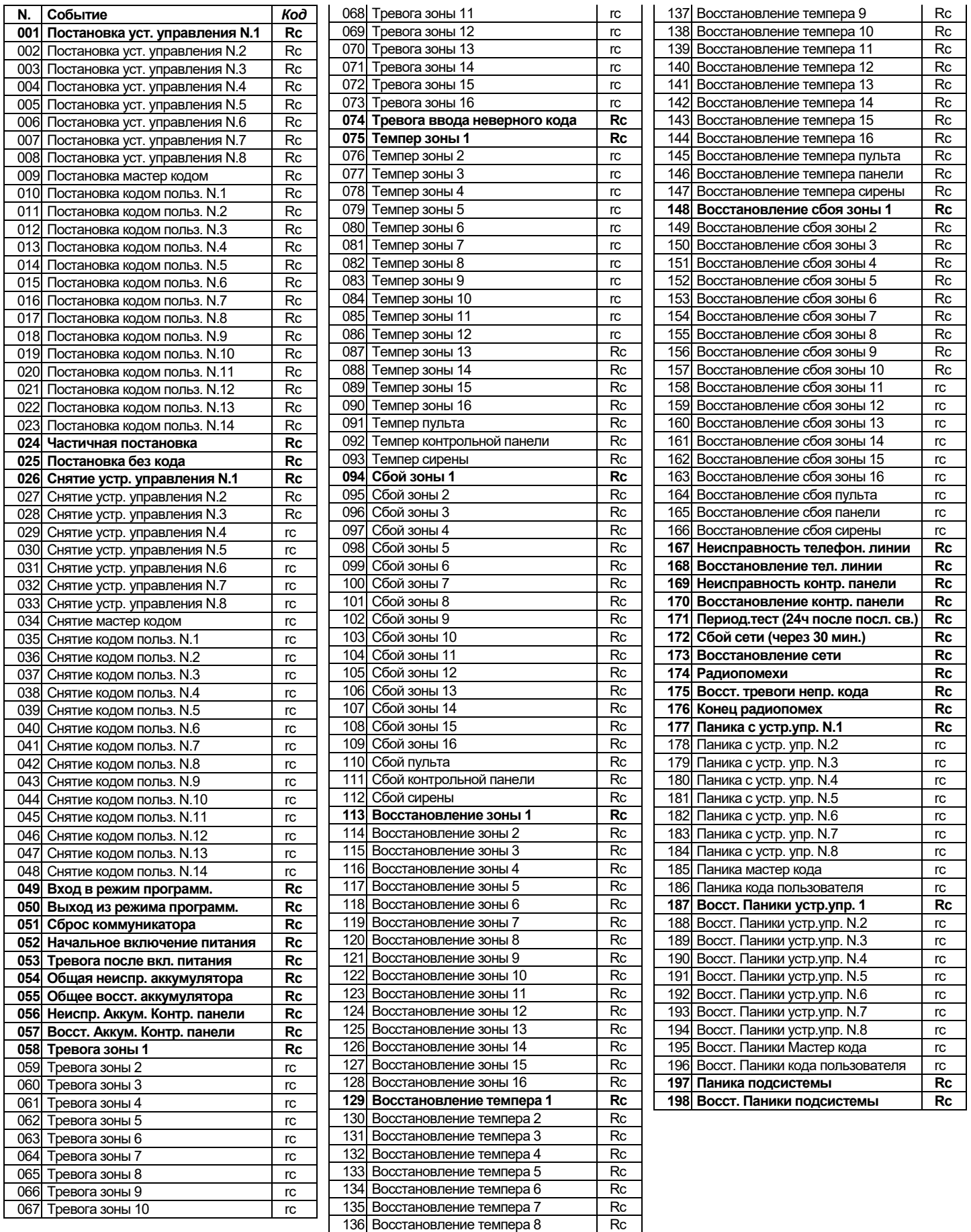

Система сигнализации JA-65 "Maestro" - 26 - MFM53500

#### <span id="page-26-0"></span>**18.1 Внутренняя структура протокола Contact ID**

Данные в протоколе CID имеют следующую стандартизованную структуру:

#### **XXXX 18 Q XYZ 01 CCC**

где XXXX пультовой номер системы, 18 идентификатор кода (одинаковый для всех событий), Q цифра от 1 до 3, XYZ код события, 01 номер раздела, CCC детализация источника событий (см. таблицу).

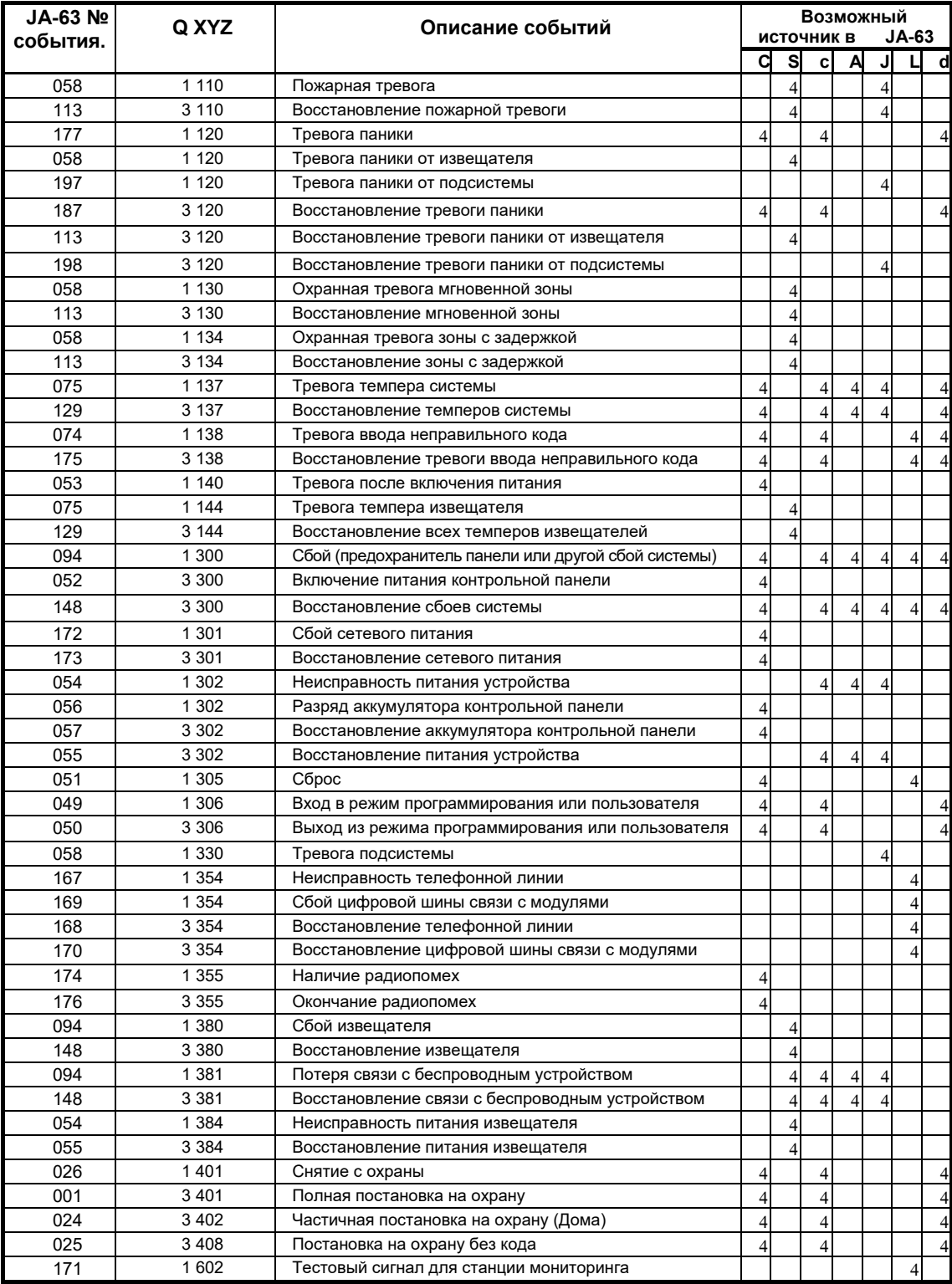

#### Источники событий для протокола Contact ID:

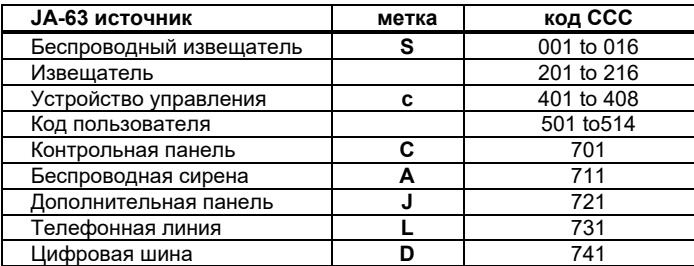

## <span id="page-27-0"></span>**19 Использование компьютера с JA-65 «Maestro»**

Контрольная панель JA-65 может быть подключена к компьютеру (ПК) локально, с помощью кабеля PC-60A. Возможно подключение к панели дистанционно, через модем JA-60U. ПО Comlink разработано для Windows.

**Пользователь** может контролировать и управлять JA-63 с ПК, может просматривать память событий во всех подробностях, может наблюдать план установки (с указанием срабатывания извещателей) и пр. Однако, пользователь не может изменять настройки системы.

**Установщик,** имеющий права на программирование системы, может проверять качество связи с устройствами, просматривать уровень помех и пр. Предоставлен удобный инструмент создания плана с библиотекой элементов.

В зависимости от прав доступа, ПО Comlink позволяет получить доступ к соответствующим страницам (см. Примеры). ПО имеет встроенный файл помощи.

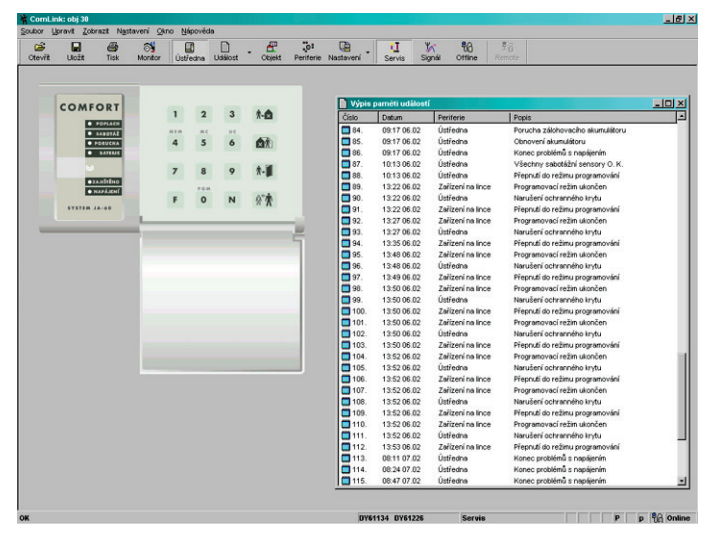

 $\Box$  $\frac{d^2}{dx^2}$ 1009<br>72%<br>1009  $\begin{array}{r} 100~\% \\ 100~\% \\ 72~\% \\ 62~\% \\ 65~\% \\ 100~\% \\ 100~\% \\ 100~\% \\ \end{array}$ 

**"Виртуальный" пульт и полный список событий Окно проверки связи и анализатор помех**

| $\ddot{\cdot}$<br>m<br>¥I<br>œ.<br>$\Box$<br><b>CB</b><br>Yez<br>63<br>ା<br>Otevřit<br>Ústředna<br>Periferie Nastavení<br><b>Uložit</b><br>Tisk<br>Monitor<br><b>Událost</b><br>Objekt<br>Servis<br>Signif<br>$2$ $\times$<br><b>Kastavení ústředny JA68K</b><br>Příchodové / odchodové zpoždění<br>10<br>н<br>10 sec<br>Doba poplachu:<br>×<br>Nastavení tel, komunikátoru<br>Alam<br>Funkce výstupu Pg/č<br>н<br>Funkce výstupu PgY:<br>Alam<br>ы<br>Způsob vytáčení čísla:<br>pulsní<br>√ Změna tř. čísel a zprávy v uživ. režmu √ Akust, signaliza<br>Telefonní číslo 1:<br>Telefonni číslo 2:<br>0606 652997<br>0428 346999<br>V Hlídání rádiového rušení ústředny<br>V Ak signal odc<br>Ⅳ Pravidelná kontrola spojení s detektory<br>V Akustická sign-<br>Telefonní číslo 3.<br>Telefonni číslo 4:<br>0428 346997<br>0428 346998<br>Ⅳ Povolení RESETU ústředny<br>V Hlasité potvrze<br>Číslo a zpráva na Pager:<br>V Byládání bez kódu povoleno<br><b>Ⅳ</b> Poplach siréno<br><b>▽</b> Kontrola telefonní li<br>V Částečné zajilitění povoleno (F2)<br>Poplach bezdy<br>Zpráva se přenese při<br>V Siréna v ústředně při poplachu<br>V Upozomění na | 绍<br><b>RA</b><br>Online<br>Remote<br>2X<br>k Nastavení tel. komunikátoru<br>Přístup, kód pro dálkové spojení:<br>12345678<br>Název protokolu:                                                                                                    | 2X<br>Císlo objektu:<br>0850<br><b>Reset</b><br>Formát protokolu:                                                                                                    |
|----------------------------------------------------------------------------------------------------|----------------------------------------------------------------------------------------------------|----------------------------------------------------------------------------------------------------|
|                                                                                                    |                                                                                                    |                                                                                                    |
| $\Gamma$ panik<br>Původní<br>V narušení objektu<br>zpráva 1 + pac<br><b>Tisk</b><br>Importovat<br>$\nabla$ požár<br>zpráva 2 + par<br>Test 1<br>V sabotáž<br>zpráva 1 + pag<br>Test 2<br><b>F</b> porucha<br>Původní<br><b>Tisk</b><br>QK<br>Importovat                                                                                                    | Radionics 2300<br>Ξ<br>Telefonni čislo 1:<br>0428 346930<br>Doba před opakováním:<br>10 minut<br>Kódy události pro pult centrálni ochrany.<br>Událost<br>1. Zaištění ovladačem č.1<br>2 Zaidténí ovladačem č.2<br>3. Zaištění ovladačem č.3<br>4. Zajištění ovladačem č.4<br>5. Zaištění ovladačem č.5<br>6. Zaištění ovladačem č.6<br>7. Zaištění ovladačem č.7<br>8. Zaištění ovladačem č.8<br>9. Zajitání hlavním kódem | 4/2<br>Telefonní číslo 2:<br>Zvednutí příchozího volání<br>Zvedá druhé volání<br>Kód [hex]<br>$\Delta$<br>11<br>$\overline{12}$<br>13<br>14<br>15<br>16<br>17<br>18<br>19<br>٠ |
|                                                                                                    | Původní<br>Importovat<br><b>Tisk</b>                                                                                                    | Stomo                                                                                                    |

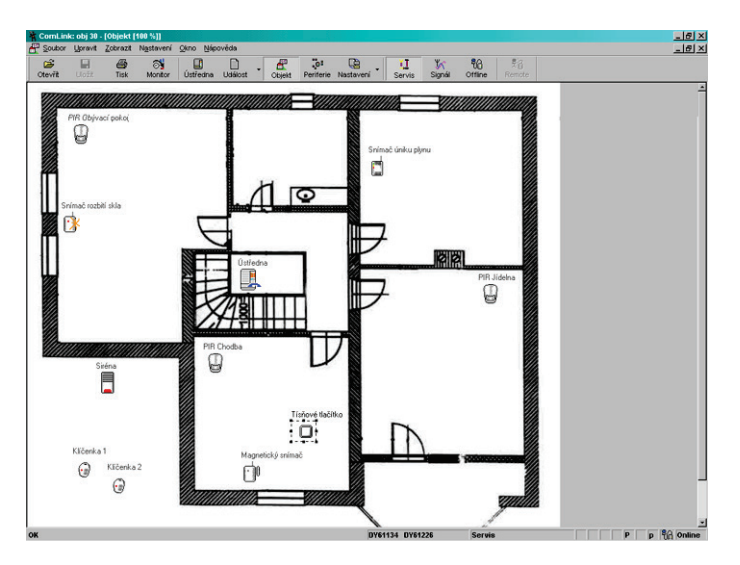

**Окно программирования План системы (показывает текущий статус)**

## <span id="page-28-0"></span>**20 Удаленный доступ к системе**

Модем JA-60U может использоваться для удаленного соединения ПК с панелью JA-65 (если она оснащена модулем JA-65X) через ПО Comlink или для удаленного подключения пульта JA-60E через стандартную телефонную линию. Необходимо использовать код удаленного доступа к системе.

Детальное описание использование пульта JA-60E с модемом находится в инструкции на JA-60E.

Персональный компьютер, подключенный удаленно к JA-65 работает так же, как и при прямом. Отличие заключается в том, что для загрузки или выгрузки данных требуется большее время, чем при прямом соединении ПК и контрольной панели.

#### <span id="page-28-1"></span>**20.1 Установка удаленного соединения компьютера с панелью**

Запустите ПО Comlink на компьютере с подключенным модемом JA-60U. Появится диалоговое окно, в которое необходимо внести следующие данные:

- Номер телефона вызываемой панели JA-65 (если она оснащена модулем JA-65X)
- Метод набора (тональный или импульсный)
- Код удаленного доступа к панели (должен совпадать с кодом, запрограммированным в панели 8 цифр)
- Опция обхода автоответчика (если эта опция запрограммирована в контрольной панели); если соединение не устанавливается, попробуйте ввести пробел после последней цифры.
- Опция обратного дозвона, если вы запрограммировали панель JA-63, чтобы она звонила на ваш компьютер (способ защиты от несанкционированного доступа).
- Номер телефона компьютера.

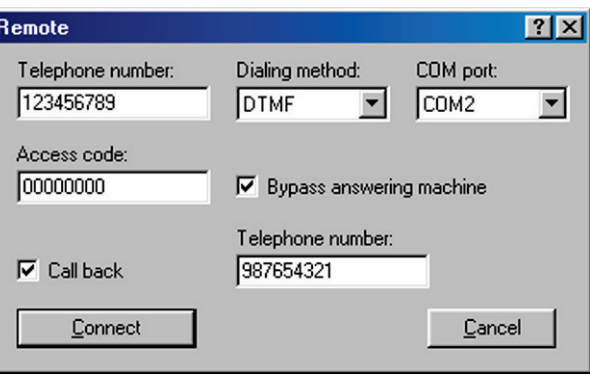

*Диалоговое окно соединения ПО Comlink*

## <span id="page-28-2"></span>**21 Основные правила для профессиональных установщиков**

Если вы устанавливаете систему конечному пользователю, соблюдайте следующие правила:

- Создавайте схему размещения устройств, храните ее в безопасном месте.
	- Если пользователь запрашивает урезание системы (по причине цены и пр.), попросите письменного подтверждения, что он отказывается от предложенной конфигурации (чтобы защитить себя от претензий, которые могут возникнуть в случае ограбления пользователя).
	- Проводите установку профессионально, соблюдайте чистоту.
	- Очень важно объяснить пользователю все функции системы, обучить его программированию кодов доступа, тестированию системы и замене батареек в беспроводных устройствах.
	- Предложите ваши услуги по тестированию системы и замене батареек (мы рекомендуем ежегодную замену).
	- Напишите акт приемки-сдачи и подпишите его у заказчика, что установка закончена и пользователь обучен работе с системой и тестированию системы.

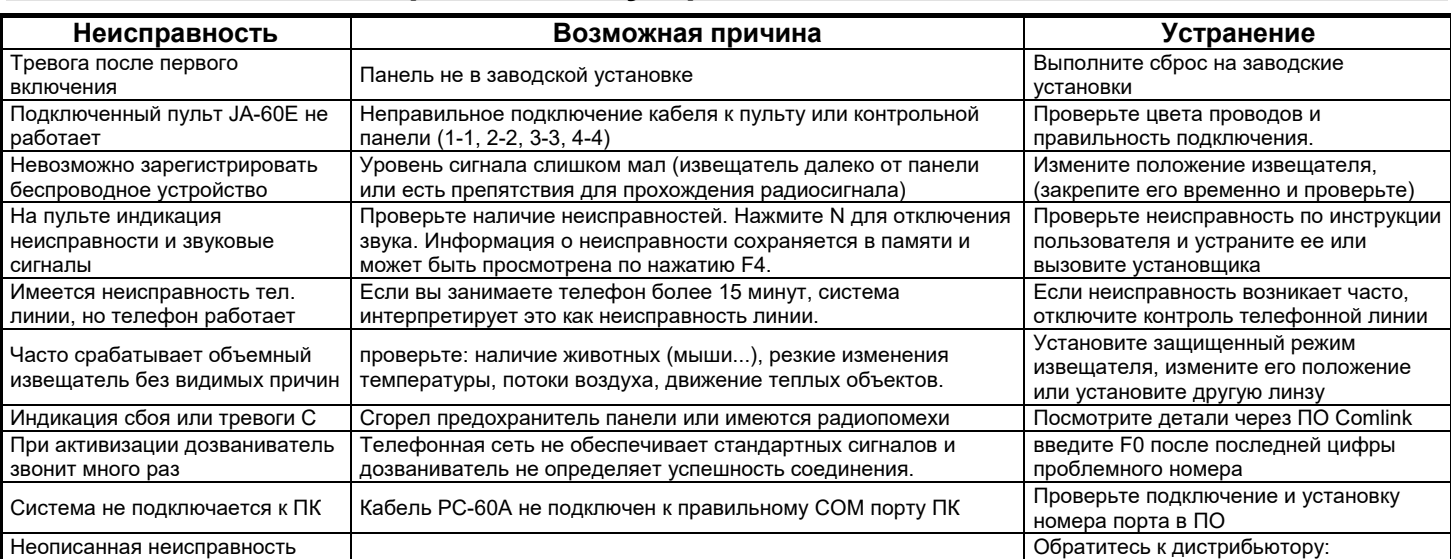

## <span id="page-28-3"></span>**22 Возможные неисправности и устранение**

Система сигнализации JA-65 "Maestro" - 29 - MFM53500

## <span id="page-29-0"></span>**23 Возможности расширения системы**

#### <span id="page-29-1"></span>**23.1 Расширение с помощью дополнительной панели**

Дополнительная контрольная панель JA-6x может быть зарегистрирована как подсистема основной контрольной панели. Каждая система может работать как независимая или основная панель может ставить на охрану и снимать с охраны дополнительную. Все события подсистемы (тревоги, темперы, неисправности и пр.) будут отображаться на основной панели (на дисплее будет символ J). Основная контрольная панель не показывает номер сработавшей зоны подсистемы, эту информацию можно увидеть на пульте подсистемы.

Используя этот метод, можно соединять несколько панелей.

*Предупреждение: никогда не регистрируйте основную панель как подсистему для младшей. Это может вызвать зацикливание данных и общая система не будет работать правильно.* 

#### <span id="page-29-2"></span>**23.2 Краткий обзор устройств, совместимых с панелью JA-65**

Приведенные далее описания включают базовый ассортимент изделий Jablotron. Новинки смотрите на сайте Jablotron www.jablotron.com

#### <span id="page-29-3"></span>**23.3 Беспроводные устройства – для беспроводных панелей**

**JA-60N Магнитоконтактный извещатель** – поставляется с магнитом. Может работать как зона с задержкой или мгновенная, оснащен темперными контактами. Имеется вход для включения внешнего шлейфа. Питание от двух батареек ААА, срок работы 1 год, дальность связи 100 метров, для использования в помещениях.

**JA-60P Объемный ИК извещатель** - Может работать как зона с задержкой или мгновенная, оснащен темперными контактами, имеет цифровую обработку сигнала. Зона обнаружения 12 м/120°. Дополнительные линзы. Питание от двух батареек ААА, срок работы 1 год, дальность связи 100 метров, для использования в помещениях.

**JA-60B Извещатель разбития стекла** - защищает комнату (до 9 м), вне зависимости от количества окон. Двойная фильтрация (удар + звон) в комбинации с цифровой обработкой сигнала позволяет определять разбитие всех типов стекол (обычное, закаленное, ламинированное, армированное). Питание от двух батареек ААА, срок работы 1 год, дальность связи 100 метров, для использования в помещениях.

**JA-60SR Ионизационный дымовой извещатель** – Имеет встроенную сирену для оповещения о пожаре. Имеет кнопку для тестирования. Вы можете тестировать извещатель любым пультом ДУ. Питание от двух батареек ААА, срок работы 1 год, дальность связи 100 метров, для использования в помещениях.

**JA-60SP Оптический дымовой извещатель** - Имеет встроенную сирену для оповещения о пожаре. Имеет кнопку для тестирования. Вы можете тестировать извещатель любым пультом ДУ. Питание от двух батареек ААА, срок работы 1 год, дальность связи 100 метров, для использования в помещениях.

**JA-60G Извещатель газа** – выдает пожарную тревогу при обнаружении газа (природный газ, бытовой газ, пропан, бутан и пр.). Питается непосредственно от сети питания и передает информацию по радиоканалу. Имеет встроенное реле и сирену. Реле может управлять газовыми клапанами. Дальность связи 50 м, для использования в помещениях.

**RC-40 Брелок управления** – имеет две пары кнопок (A&B и 1&2). Может использоваться для управления несколькими устройствами Jablotron. Например, один RC-40 может управлять авто сигнализацией и домашней сигнализацией или двумя независимыми сигнализациями (разделами) в доме или до 6 различных приемников UC. Имеет уникальную функцию блокировки. Питание от батарейки 6 В, дальность связи 30 метров.

**RC-11 Брелок управления** – брелок может ставить на охрану и снимать с охраны сигнализацию. Может включать тихую тревогу Паники. Питание от батарейки 6 В., дальность связи 30 метров. Может использоваться отдельно для управления приемниками UC.

**RC-22 Кнопка паники** – кнопка большого размера, легко устанавливается в нужном месте (под столом, на стене и пр.). Кнопка может использоваться для вызова тревоги Паника. Может регистрироваться в панели как RC-11. Дальность связи до 100 метров.

**RC-60 Устройство управления** – имеет два входа (A и B) и вход темпера. Может использоваться для постановки на охрану и снятия с охраны с помощью контроллеров ТМ, проксимити и др. Питание от двух батареек ААА.

**JA-60F Беспроводной пульт** – работает как проводной пульт JA-60E. Может использоваться также для программирования и проверки системы. Тревоги индицируются на LED дисплее. Имеет встроенный зуммер, кнопки с подсветкой закрываются крышкой. Пульт обеспечивает двустороннюю радиосвязь и регистрируется как устройство управления (ячейки с 1 по 8). В системе может быть несколько пультов. Питание от четырех батареек ААА, время работы 1 год, дальность связи не более 40 метров (30 метров в помещении). Опционально может питаться от сетевого адаптера (подсветка кнопок всегда включена).

**Беспроводная сирена JA-60A** разработана для использования в помещениях. Питается от собственного адаптера и имеет встроенный аккумулятор. Сирена получает сигнал от панели по радиоканалу, имеет встроенную строб лампу. Кроме тревоги, может выдавать сигналы о постановке и снятии, имеет темперные контакты. С панелью можно использовать только одру сирену. Класс защиты IP44, двунаправленный радиоканал, дальность связи 100 м. Можно использовать опционную антенну для увеличения дальности связи.

**Беспроводная внутренняя сирена UC-260** очень просто устанавливается – в розетку 220 В. Включается при тревоге (110 дБ/1м) и может индицировать задержки на вход и выход. Может работать как дверной звонок и выдавать сигнал при срабатывании отдельного извещателя. Имеет 8 типов звуковых сигналов и настройку громкости. К панели можно подключать несколько UC-260.

**Приемник UC-216** получает сигналы от панели JA-63. Имеет два релейных выхода (X и Y, макс. нагрузка 120 В / 1 А каждый выход). Эти реле работают одинаково с выходами PgX и PgY контрольной панели. Приемник требует внешнего питания от 12 до 24 В постоянного тока или 15 В переменного тока. К каждой панели можно подключить несколько приемников, один приемник может работать с несколькими панелями. Приемник может работать напрямую с извещателями и беспроводными устройствами управления.

**Приемник UC-222** получает сигналы от панели JA-63. Имеет мощный релейный выход (не более. 250 В / 6A). Реле работает одинаково с выходом PgX контрольной панели. Приемник питается от сети 220 В. К каждой панели можно подключить несколько приемников, один приемник может работать с несколькими панелями. Приемник может работать напрямую с извещателями и беспроводными устройствами управления.

#### <span id="page-30-0"></span>**23.4 Устройства для цифровой шины:**

**Проводной пульт JA-60E** - может использоваться для работы с системой и для программирования. Подключается к панели кабелем. К одной панели может подключаться до 5 проводных пультов. Пульт имеет индикаторы статуса системы, 7 сегментные индикаторы и встроенный зуммер. Подсвечиваемые кнопки закрываются крышкой. Пульт может использоваться удаленно, с модемом JA-60U.

**Кабель интерфейса ПК PC-60A/B** – может использоваться для подключения контрольной панели к последовательному порту (COM) компьютера. Удобное ПО ComLink, поставляется на дискете или может быть загружено с сайта: www.jablotron.com бесплатно. ПО позволяет настраивать панель, контролировать связь с панелью, читать, записывать и сохранять данные из буфера памяти событий. ПО предназначено для работы под Windows.

**Модем JA-60U**– может использоваться с компьютером или пультом (JA-60E) для удаленного доступа к системе. Удаленный доступ могут осуществлять как пользователь, так и установщик. Модем JA-60U поставляется с адаптером питания, кабелем интерфейса ПК и программным обеспечением Comlink. JA-60E включается в разъем модема для удаленного управления без компьютера.

#### <span id="page-30-1"></span>**23.5 Проводные устройства**

**Магнитоконтактные извещатели SA-200, SA-201** – могут использоваться для защиты дверей и окон. Максимальный зазор между герконом и магнитом 25 мм.

**Объемный ИК извещатель JS-20** – объемный ИК извещатель с улучшенной обработкой сигнала для сложных окружающих условий. Зона обнаружения 12 м/120°. Возможно использование дополнительных линз (длинный луч, коридор для животных). Извещатель имеет защиту от радиопомех, потребление 10 мА при 12 В постоянного тока.

**Извещатель разбития стекла GBS-210** - может защищать целую комнату (до 9 метров), вне зависимости от количества окон. Метод двухканальной фильтрации в комбинации с цифровой обработкой сигнала обеспечивают надежное обнаружения разбивания любых типов стекол (обычное, закаленное, ламинированное, армированное). Потребление 15 мА при 12 В постоянного тока.

**Совмещенный извещатель JS-25** – объемный ИК извещатель и извещатель разбития стекла, совмещенные в одном корпусе. Это уникальное решение обеспечивает три независимых выхода: объемный ИК извещатель, извещатель разбития стекла, темперные контакты. Извещатель имеет защиту от радиопомех, потребление 15 мА при 12 В постоянного тока.

**Пожарный дымовой извещатель SD-112** - включает пожарную тревогу при обнаружении дыма в помещении. Имеет встроенную сирену. Имеющаяся ионизационная камера обеспечивает высокую стабильность работы извещателя. Потребление 5 мА при 12 В постоянного тока.

**Извещатели утечки газа GS-130, GS-133** - включают пожарную тревогу при определении наличия газа (природный газ, бытовой газ, пропан, бутан и пр.). Извещатель имеет встроенную сирену и реле. Реле, например, может использоваться для управления газовым клапаном. GS-130 питается напрямую от сети 220 В, модель GS-133 питается от контрольной панели – 150 мА при 12 В постоянного тока.

**Внутренние сирены SA-105, SA-107** – мощные пьезосирены с уровнем звукового давления 120 дБ/м, примерное потребление 250 мА при 12 В постоянного тока.

**Уличные сирены OS-300, OS-305** – имеют двойной корпус и аккумулятор резервного питания. Внешний корпус выполнен из высокопрочного поликарбоната. Сирена имеет класс защиты IP44, имеет встроенный преобразователь постоянного тока для оптимальной зарядки аккумулятора резервного питания. Обе модели имеют уровень звукового давления 118 дБ/м. Модель OS-300 имеет сирену динамического типа, модель OS-305 имеет сирену пьезо типа. Сирены имеют балансный вход для высокого уровня безопасности и улучшенную защиту корпуса от взлома.

## <span id="page-32-0"></span>**24 Характеристики контрольной панели:**

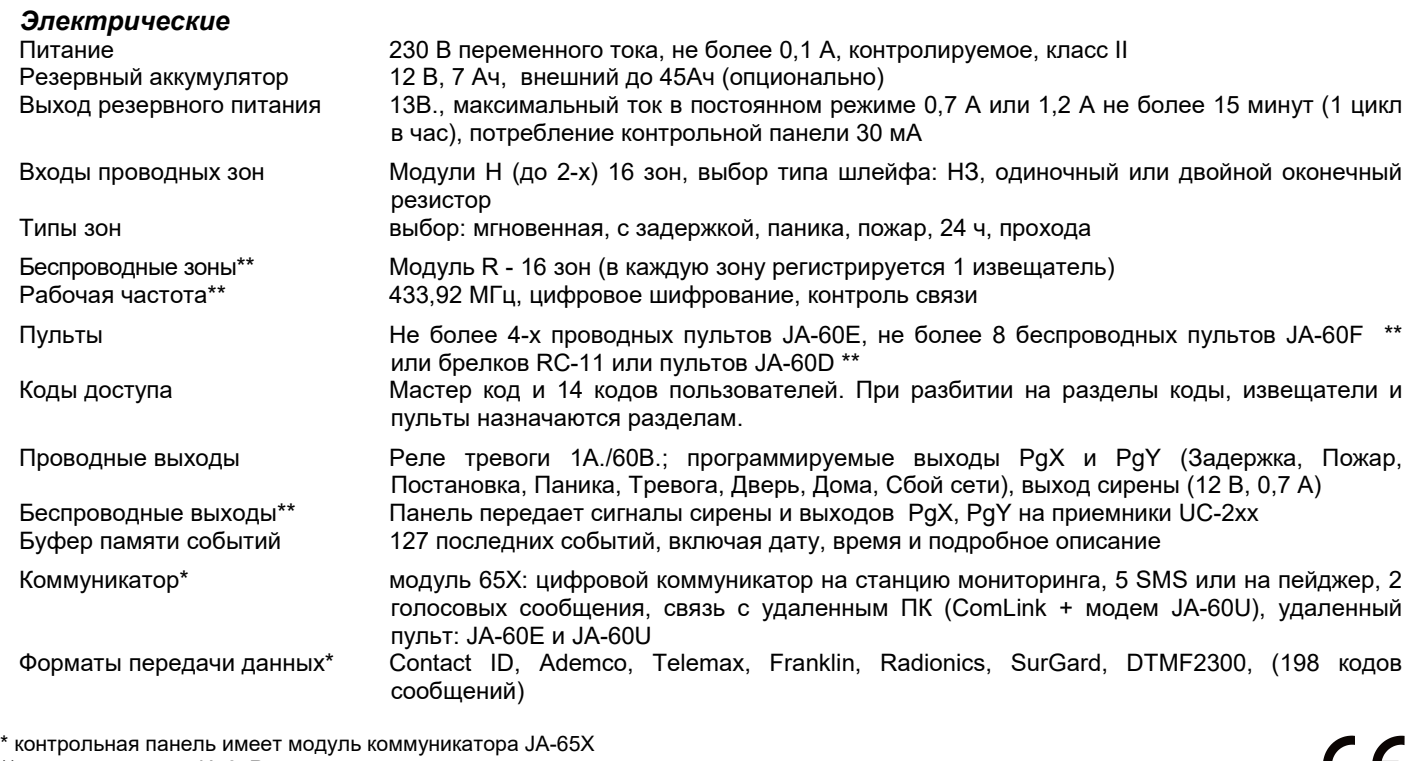

\*\* с радиомодулем JA-65R

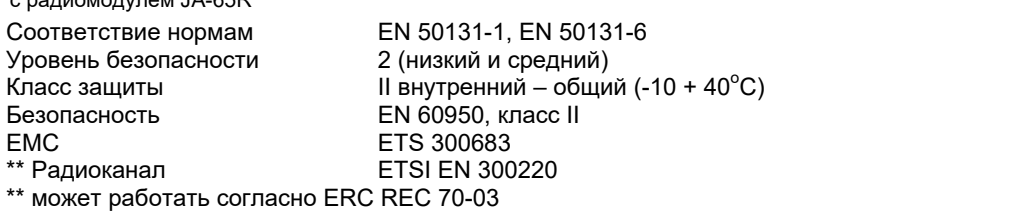

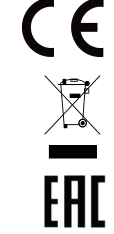

\* можно подключать к аналоговым интерфейсам TBR 21/1998, EG 201 121 V1.13/2000, AS/ACIF S002/2001 (Australia)

**Jablotron Ltd., заявляет, что JA-65 соответствует директиве 1999/5/EC.**

Оригинал документа имеется на сайте www.jablotron.cz, в разделе Техническая поддержка.

*Примечание: Безопасность использования батареек зависит от типа батареек и региональных норм использования. Хотя изделие не содержит опасных для жизни и здоровья материалов, рекомендуется вернуть использованное изделие производителю.*